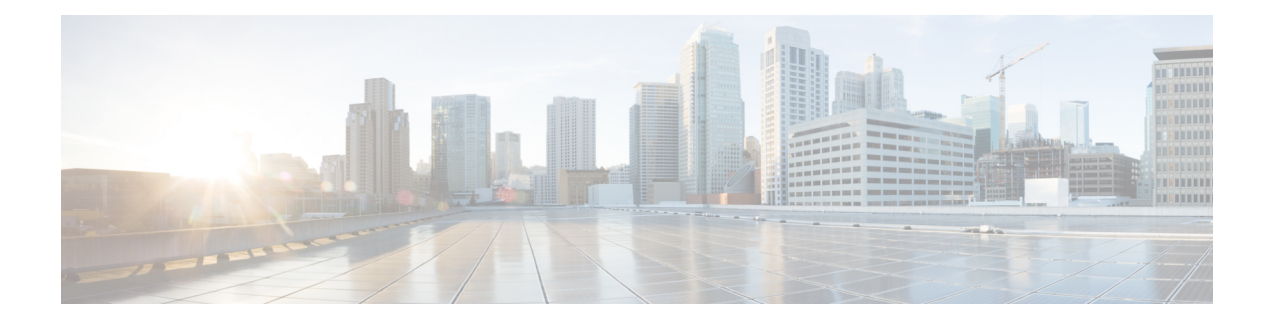

### **Secure Shell Commands**

This module describes the Cisco IOS XR software commands used to configure Secure Shell (SSH).

For detailed information aboutSSH concepts, configuration tasks, and examples, see the *Implementing Secure Shell on* the Cisco ASR 9000 Series Router Software configuration module in the *System Security Configuration Guide for Cisco ASR 9000 Series Routers.*

- [clear](#page-2-0) ssh, on page 3
- clear [netconf-yang](#page-4-0) agent session, on page 5
- disable [auth-methods,](#page-5-0) on page 6
- [netconf-yang](#page-6-0) agent ssh , on page 7
- sftp, on [page](#page-7-0) 8
- sftp [\(Interactive](#page-11-0) Mode), on page 12
- show [netconf-yang](#page-15-0) clients, on page 16
- show [netconf-yang](#page-16-0) statistics, on page 17
- [show](#page-18-0) ssh, on page 19
- show ssh [history,](#page-22-0) on page 23
- show ssh history [details,](#page-24-0) on page 25
- show ssh [rekey,](#page-26-0) on page 27
- show ssh [session](#page-27-0) details, on page 28
- show [tech-support](#page-29-0) ssh, on page 30
- ssh, on [page](#page-31-0) 32
- ssh [algorithms](#page-33-0) cipher, on page 34
- ssh client [auth-method,](#page-34-0) on page 35
- ssh client [enable](#page-36-0) cipher , on page 37
- ssh client [knownhost,](#page-38-0) on page 39
- ssh client [source-interface,](#page-39-0) on page 40
- ssh [client](#page-40-0) vrf, on page 41
- ssh [server,](#page-41-0) on page 42
- ssh server [algorithms](#page-43-0) host-key, on page 44
- ssh server [certificate,](#page-45-0) on page 46
- ssh [disable](#page-46-0) hmac, on page 47
- ssh server enable [cipher,](#page-47-0) on page 48
- ssh server [max-auth-limit,](#page-48-0) on page 49
- ssh [server](#page-49-0) port, on page 50
- ssh server [port-forwarding](#page-50-0) local, on page 51

I

- ssh server [rekey-time,](#page-51-0) on page 52
- ssh server [rekey-volume,](#page-52-0) on page 53
- ssh server [logging,](#page-53-0) on page 54
- ssh server [rate-limit,](#page-54-0) on page 55
- ssh server [session-limit,](#page-56-0) on page 57
- ssh server [trustpoint,](#page-57-0) on page 58
- ssh [server](#page-58-0) v2, on page 59
- ssh server [netconf](#page-59-0) port, on page 60
- ssh server [netconf](#page-60-0) , on page 61
- ssh [timeout,](#page-62-0) on page 63

٠

### <span id="page-2-0"></span>**clear ssh**

To terminate an incoming or outgoing Secure Shell (SSH) connection, use the **clear ssh** command in EXEC mode.

**clear ssh** {*session-id* | **outgoing** *session-id*}

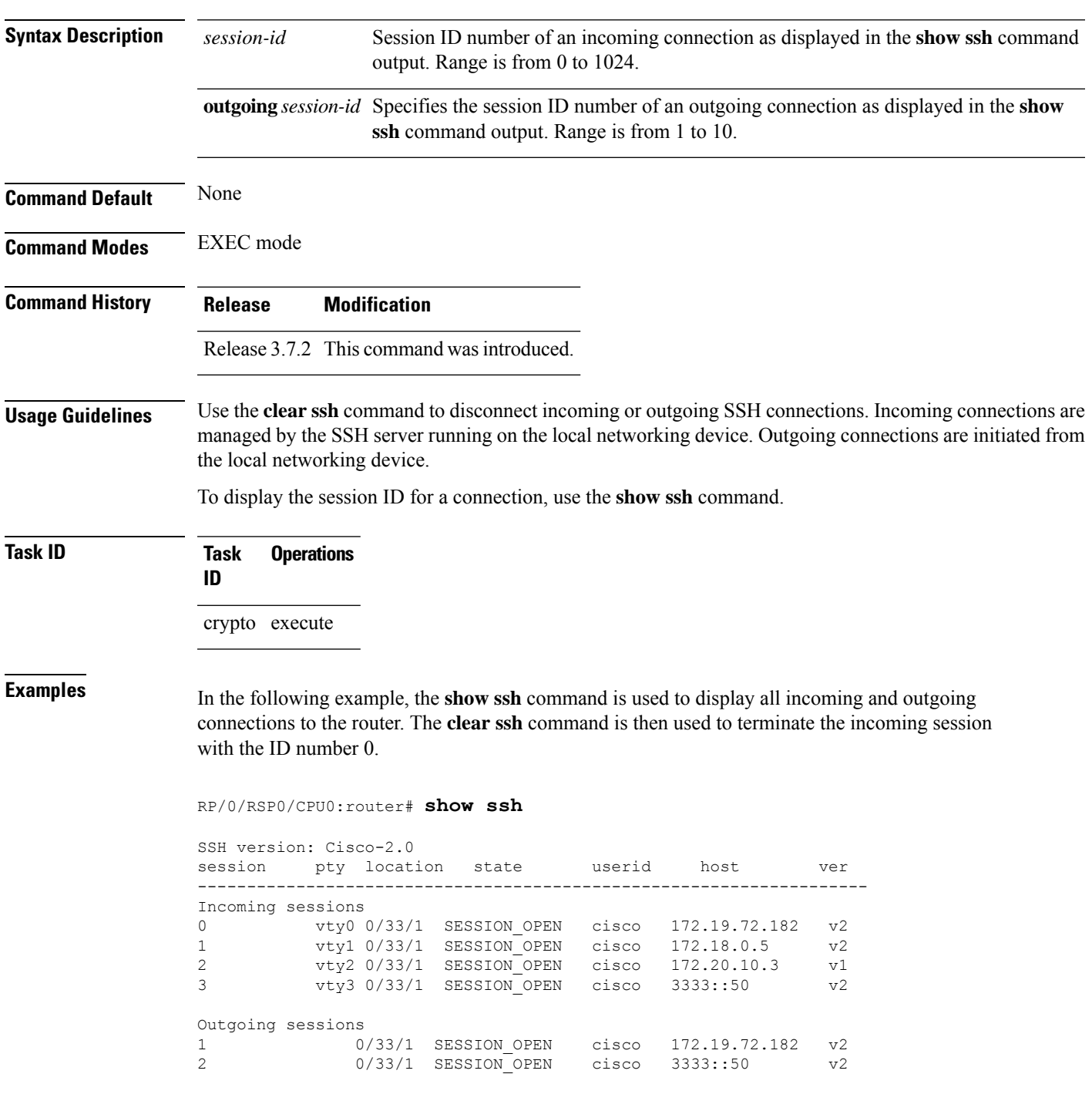

RP/0/RSP0/CPU0:router# **clear ssh 0**

The following output is applicable for the **clear ssh** command starting IOS-XR 5.3.2 releases and later.

```
RP/0/RSP0/CPU0:router# show ssh
SSH version : Cisco-2.0
```
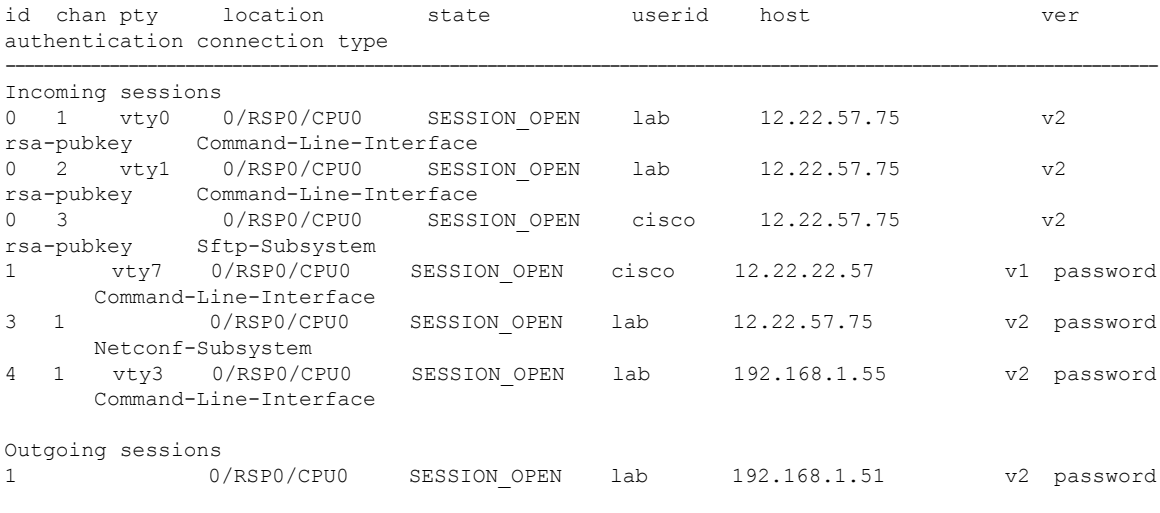

RP/0/RSP0/CPU0:router# **clear ssh 0**

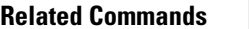

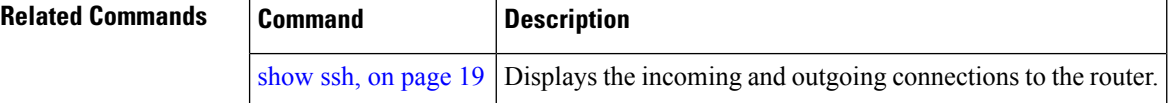

### <span id="page-4-0"></span>**clear netconf-yang agent session**

To clear the specified netconf agent session, use the **clear netconf-yang agent session** in EXEC mode.

**clear netconf-yang agent session** *session-id*

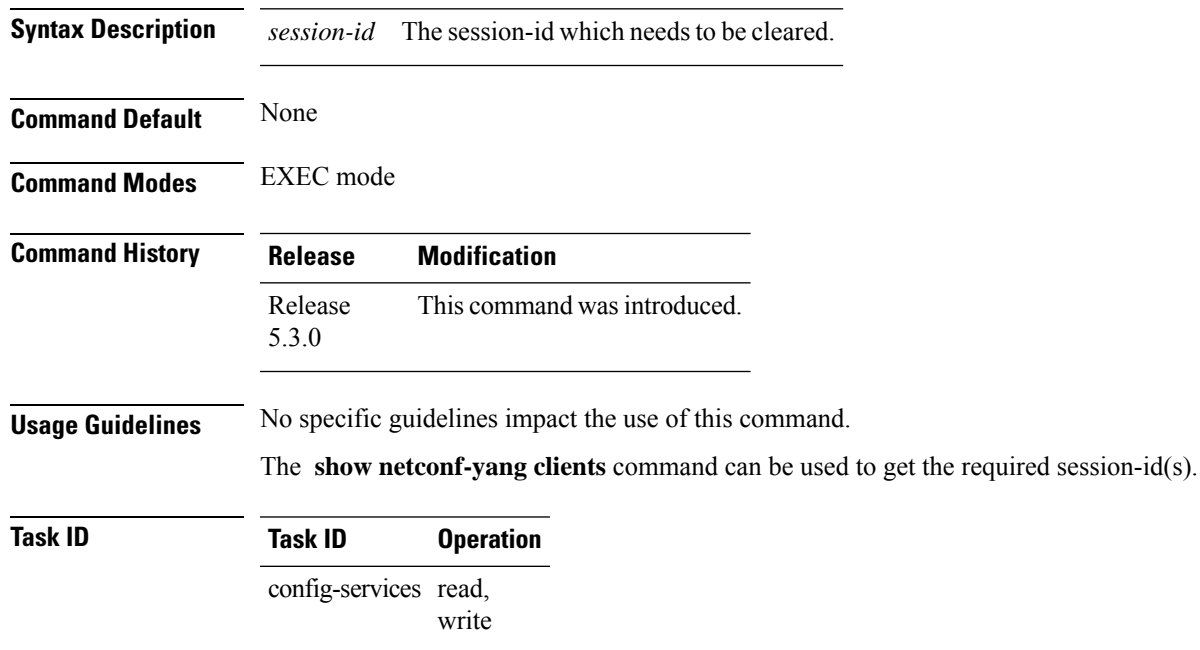

#### **Example**

This example shows how to use the **clear netconf-yang agent session** command:

RP/0/RSP0/CPU0:router (config) # **clear netconf-yang agent session 32125**

#### <span id="page-5-0"></span>**disable auth-methods**

To selectively disable the authentication methodsfor theSSH server, use the**disable auth-methods** command in ssh server configuration mode. To remove the configuration, use the **no** form of this command.

**disable auth-methods** { **keyboard-interactive** | **password** | **public-key** }

| <b>Syntax Description</b> |                                                                                                    | keyboard-interactive            | Disables keyboard-interactive<br>authentication method for the SSH<br>server |  |  |  |  |  |
|---------------------------|----------------------------------------------------------------------------------------------------|---------------------------------|------------------------------------------------------------------------------|--|--|--|--|--|
|                           | password                                                                                                    |                                 | Disables password authentication<br>method for the SSH server                |  |  |  |  |  |
|                           | public-key                                                                                                    |                                 | Disables publick-key authentication<br>method for the SSH server             |  |  |  |  |  |
| <b>Command Default</b>    | Allows all the authentication methods, by default.                                                                                 |                                 |                                                                              |  |  |  |  |  |
| <b>Command Modes</b>      | ssh server                                                                                                    |                                 |                                                                              |  |  |  |  |  |
| <b>Command History</b>    | <b>Release</b>                                                                                                    | <b>Modification</b>             |                                                                              |  |  |  |  |  |
|                           | Release<br>7.8.1                                                                                                    | This command was<br>introduced. |                                                                              |  |  |  |  |  |
| <b>Usage Guidelines</b>   | If this configuration is not present, you can consider that the SSH server on the router allows all the<br>authentication methods. |                                 |                                                                              |  |  |  |  |  |
|                           | The public-key authentication method includes certificate-based authentication as well.                                            |                                 |                                                                              |  |  |  |  |  |
| <b>Task ID</b>            | <b>Task</b><br>ID                                                                                                    | <b>Operation</b>                |                                                                              |  |  |  |  |  |
|                           | crypto read,<br>write                                                                                                    |                                 |                                                                              |  |  |  |  |  |
|                           | This example shows how to disable the public-key authentication method for the SSH server on the<br>router.                        |                                 |                                                                              |  |  |  |  |  |
|                           | Router#configure                                                                                                    |                                 |                                                                              |  |  |  |  |  |

```
Router(config)# ssh server
Router(config-ssh)# disable auth-methods public-key
Router(config-ssh)# commit
```
### <span id="page-6-0"></span>**netconf-yang agent ssh**

To enable netconf agent over SSH (Secure Shell) , use the **netconf-yang agent ssh** command in Global Configuration mode. To disable netconf, use the **no** form of the command.

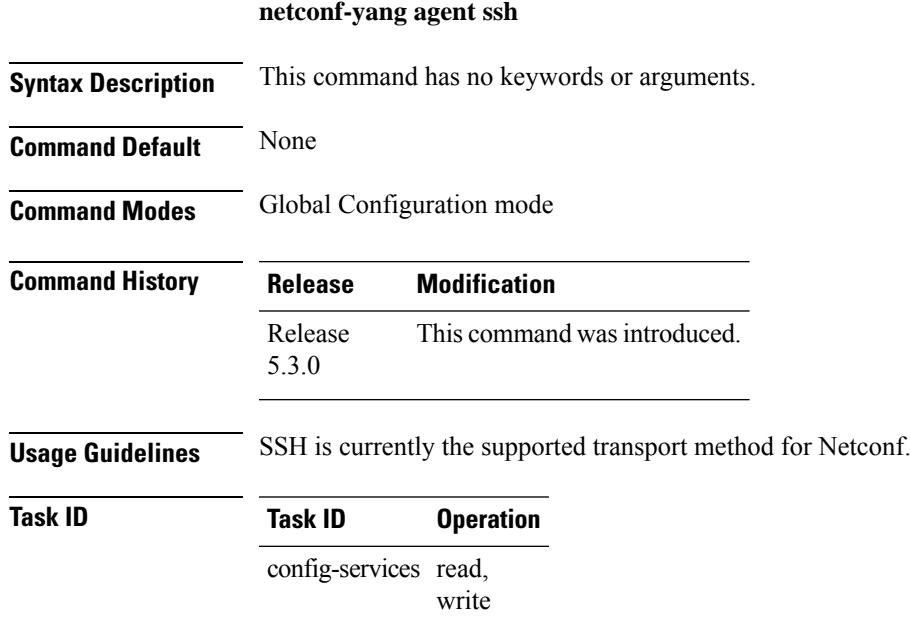

#### **Example**

This example shows how to use the **netconf-yang agent ssh** command:

RP/0/RSP0/CPU0:router (config) # **netconf-yang agent ssh**

 $\mathbf I$ 

# <span id="page-7-0"></span>**sftp**

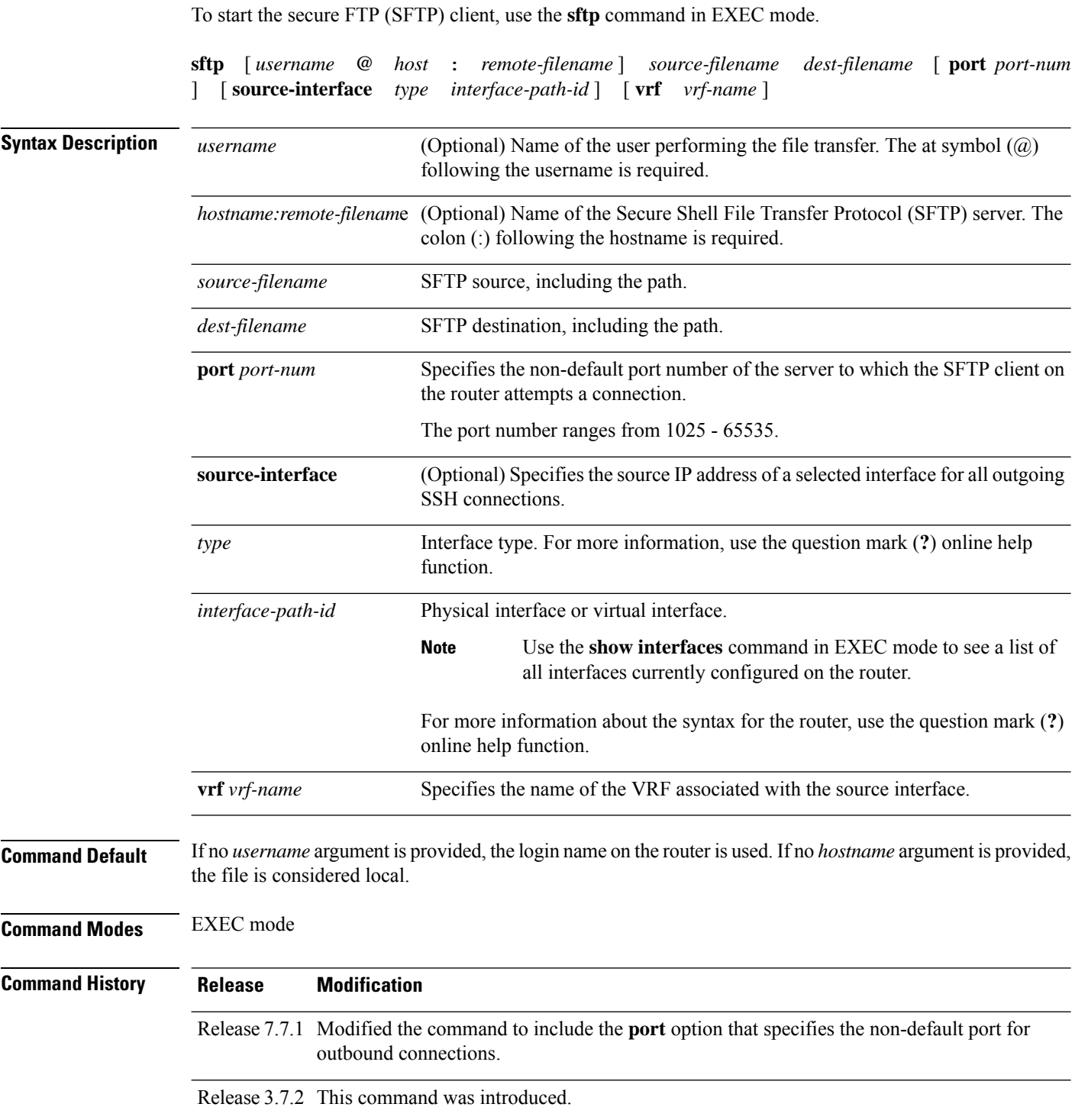

#### **Usage Guidelines** SFTP provides for the secure (and authenticated) copying of files between a router and a remote host. Like the **copy** command, the **sftp** command can be invoked only in EXEC mode.

If a username is not provided, the login name on the router is used as the default. If a host name is not provided, the file is considered local.

If the source interface is specified in the **sftp** command, the **sftp** interface takes precedence over the interface specified in the **ssh client source-interface** command.

When the file destination is a local path, all of the source files should be on remote hosts, and vice versa.

When multiple source files exist, the destination should be a preexisting directory. Otherwise, the destination can be either a directory name or destination filename. The file source cannot be a directory name.

If you download files from different remote hosts, that is, the source points to different remote hosts, the SFTP client spawns SSH instances for each host, which may result in multiple prompts for user authentication.

If you have configured a non-default SSH server port on the router, then the SCP and SFTP services also use that SSH port for their connections. The **port** option to specify the non-default port number is available for the **ssh** command also.

The non-default SSH port number is supported only for SSHv2 and only on Cisco IOS XR SSH; not on CiscoSSH, the Open-SSH-based implementation of SSH. For more details, see *Non-default SSH Port* section in the *System Security Configuration Guide for Cisco ASR 9000 Series Routers*.

From Cisco IOS XR Software Release 7.10.1 and later, you can use public-key based user authentication for Cisco IOS XR routers configured asSSH clients as well. This feature thereby allows you to use password-less authentication for secure file transfer and copy operations using SFTP and SCP protocols.

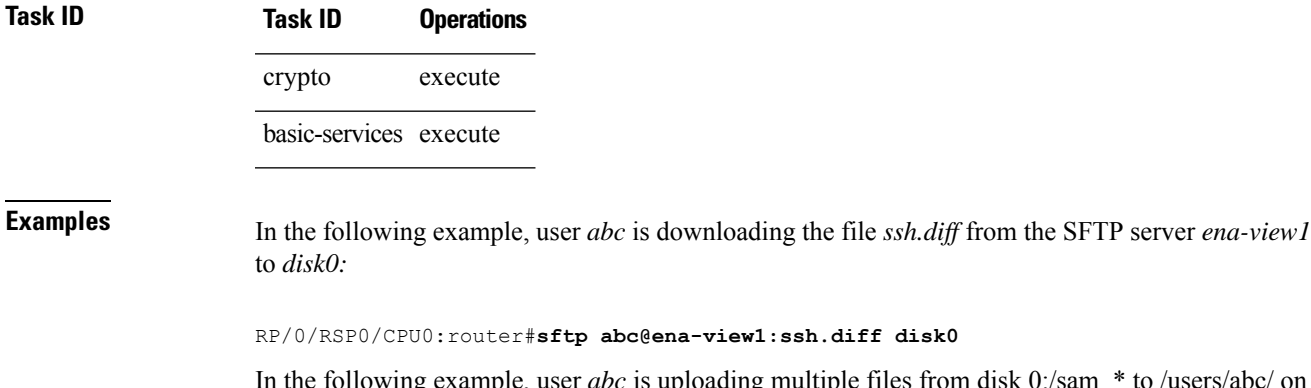

In the following example. The files from disk 0:/sam  $*$  to /users/abc/ on

a remote SFTP server called ena-view1:

RP/0/RSP0/CPU0:router# **sftp disk0:/sam\_\* abc@ena-view1:/users/abc/**

In the following example, user *admin* is downloading the file *run* from *disk0a:* to *disk0:/v6copy* on a local SFTP server using an IPv6 address:

```
RP/0/RSP0/CPU0:router#sftp admin@[2:2:2::2]:disk0a:/run disk0:/V6copy
Connecting to 2:2:2::2...
Password:
disk0a:/run
  Transferred 308413 Bytes
  308413 bytes copied in 0 sec (338172)bytes/sec
```
RP/0/RSP0/CPU0:router#**dir disk0:/V6copy** Directory of disk0: 70144 -rwx 308413 Sun Oct 16 23:06:52 2011 V6copy 2102657024 bytes total (1537638400 bytes free)

In the following example, user *admin* is uploading the file *v6copy* from *disk0:* to *disk0a:/v6back* on a local SFTP server using an IPv6 address:

```
RP/0/RSP0/CPU0:router#sftp disk0:/V6copy admin@[2:2:2::2]:disk0a:/v6back
Connecting to 2:2:2::2...
Password:
/disk0:/V6copy
 Transferred 308413 Bytes
  308413 bytes copied in 0 sec (421329)bytes/sec
```
RP/0/RSP0/CPU0:router#**dir disk0a:/v6back**

Directory of disk0a:

66016 -rwx 308413 Sun Oct 16 23:07:28 2011 v6back

2102788096 bytes total (2098987008 bytes free)

In the following example, user *admin* is downloading the file *sampfile* from *disk0:* to *disk0a:/sampfile\_v4* on a local SFTP server using an IPv4 address:

```
RP/0/RSP0/CPU0:router#sftp admin@2.2.2.2:disk0:/sampfile disk0a:/sampfile_v4
Connecting to 2.2.2.2...
Password:
disk0:/sampfile
 Transferred 986 Bytes
 986 bytes copied in 0 sec (493000) bytes/sec
RP/0/RSP0/CPU0:router#dir disk0a:/sampfile_v4
Directory of disk0a:
131520 -rwx 986 Tue Oct 18 05:37:00 2011 sampfile_v4
502710272 bytes total (502001664 bytes free)
```
In the following example, user *admin* is uploading the file *sampfile\_v4* from *disk0a:* to *disk0:/sampfile\_back* on a local SFTP server using an IPv4 address:

```
RP/0/RSP0/CPU0:router#sftp disk0a:/sampfile_v4 admin@2.2.2.2:disk0:/sampfile_back
Connecting to 2.2.2.2...
Password:
disk0a:/sampfile_v4
 Transferred 986 Bytes
  986 bytes copied in 0 sec (564000) bytes/sec
RP/0/RSP0/CPU0:router#dir disk0:/sampfile_back
Directory of disk0:
```
121765 -rwx 986 Tue Oct 18 05:39:00 2011 sampfile\_back 524501272 bytes total (512507614 bytes free)

This example shows how to connect to the non-default port of a remote SFTP server and download a file to the local *disk0:* on the router.

RP/0/RSP0/CPU0:router#**sftp user1@198.51.100.1:disk0:/test-file port 5525 disk0**

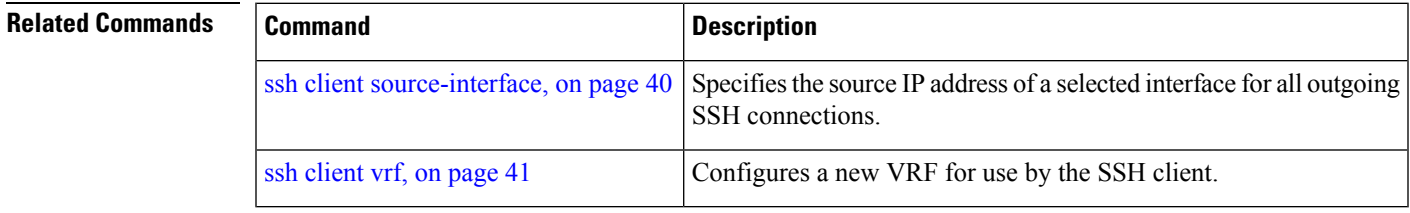

### <span id="page-11-0"></span>**sftp (Interactive Mode)**

To enable users to start the secure FTP (SFTP) client, use the **sftp** command in EXEC mode.

**sftp** [ *username* **@** *host* : *remote-filenam* **e** ] [ **port** *port-num* ] [ **source-interface** *type interface-path-id* ] [ **vrf** *vrf-name* ]

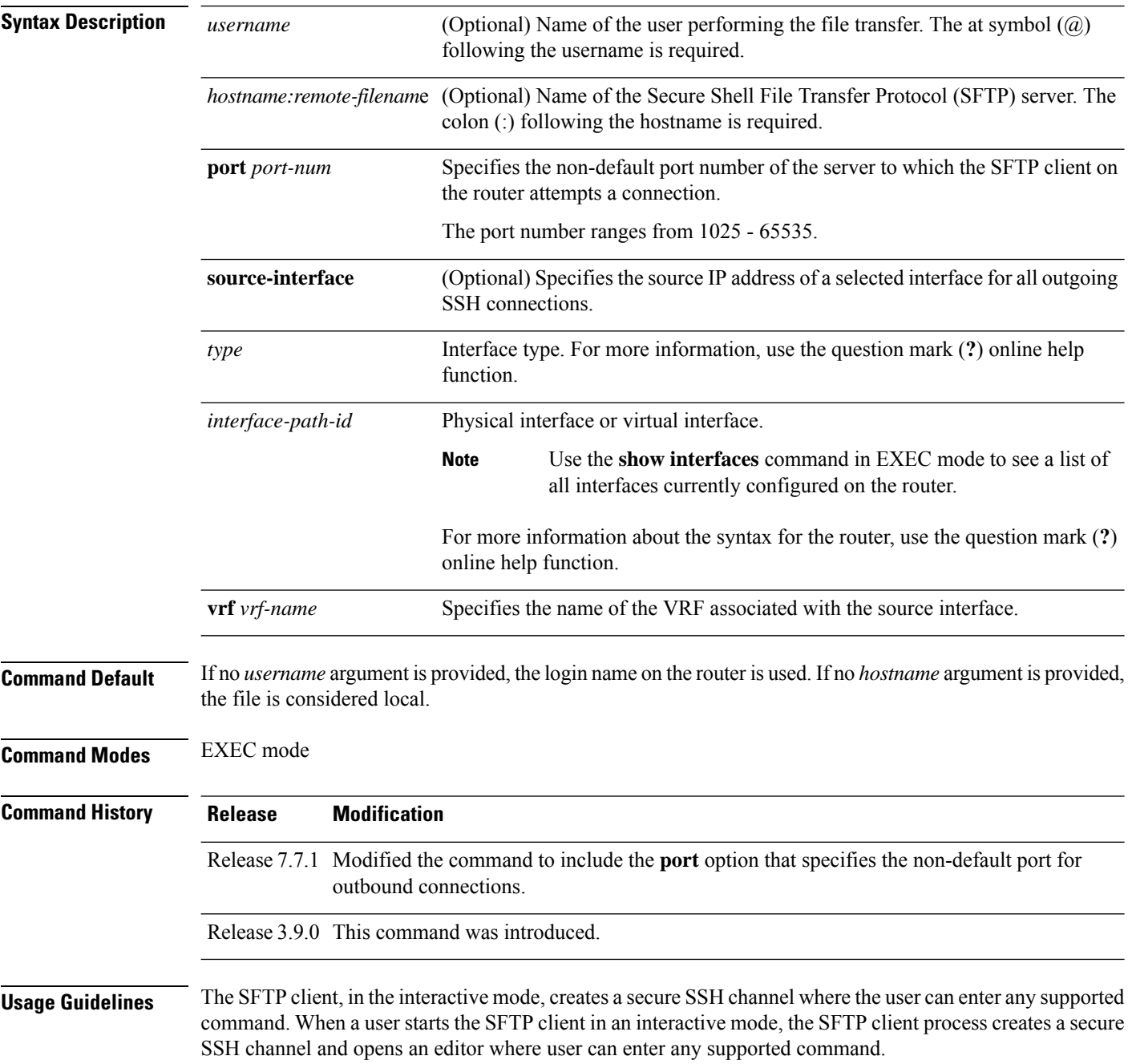

More than one request can be sent to the SFTP server to execute the commands. While there is no limit on the number of 'non-acknowledged' or outstanding requests to the server, the server might buffer or queue these requests for convenience. Therefore, there might be a logical sequence to the order of requests.

The following unix based commands are supported in the interactive mode:

- bye
- **cd** <*path*>
- **chmod**  $\langle \textit{model} \rangle$   $\langle \textit{path} \rangle$
- exit
- **get** *<remote-path> [local-path]*
- help
- **ls** *[-alt] [path]*
- mkdir <path>
- **put** *<local-path> [remote-path]*
- pwd
- quit
- **rename <old-path> <new-path>**
- **rmdir** <path>
- **rm <path>**

The following commands are not supported:

- lcd, lls, lpwd, lumask, lmkdir
- ln, symlink
- chgrp, chown
- !, !command
- ?
- mget, mput

If you have configured a non-default SSH server port on the router, then the SCP and SFTP services also use that SSH port for their connections. The **port** option to specify the non-default port number is available for the **ssh** command also.

The non-default SSH port number is supported only for SSHv2 and only on Cisco IOS XR SSH; not on CiscoSSH, the Open-SSH-based implementation of SSH. For more details, see *Non-default SSH Port* section in the *System Security Configuration Guide for Cisco ASR 9000 Series Routers*.

From Cisco IOS XR Software Release 7.10.1 and later, you can use public-key based user authentication for Cisco IOS XR routers configured asSSH clients as well. This feature thereby allows you to use password-less authentication for secure file transfer and copy operations using SFTP and SCP protocols.

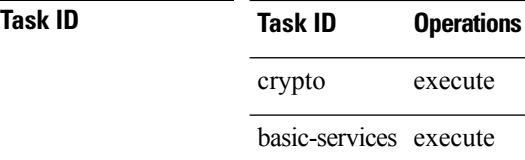

**Examples** In the following example, user *admin* is downloading and uploading a file from/to an external SFTP server using an IPv6 address:

```
RP/0/RSP0/CPU0:router#sftp admin@[2:2:2::2]
```

```
Connecting to 2:2:2::2...
Password:
sftp> pwd
Remote working directory: /
sftp> cd /auto/tftp-server1-users5/admin
sftp> get frmRouter /disk0:/frmRouterdownoad
/auto/tftp-server1-users5/admin/frmRouter
 Transferred 1578 Bytes
 1578 bytes copied in 0 sec (27684)bytes/sec
sftp> put /disk0:/frmRouterdownoad againtoServer
/disk0:/frmRouterdownoad
```

```
Transferred 1578 Bytes
  1578 bytes copied in 0 sec (14747)bytes/sec
sftp>
```
In the following example, user *abc* is downloading and uploading a file from/to an external SFTP server using an IPv4 address:

```
RP/0/RSP0/CPU0:router#sftp abc@2.2.2.2
Connecting to 2.2.2.2...
Password:
sftp> pwd
Remote working directory: /
sftp> cd /auto/tftp-server1-users5/abc
sftp> get frmRouter /disk0:/frmRouterdownoad
/auto/tftp-server1-users5/abc/frmRouter
 Transferred 1578 Bytes
  1578 bytes copied in 0 sec (27684)bytes/sec
sftp> put /disk0:/frmRouterdownoad againtoServer
/disk0:/frmRouterdownoad
 Transferred 1578 Bytes
 1578 bytes copied in 0 sec (14747)bytes/sec
sftp>
```
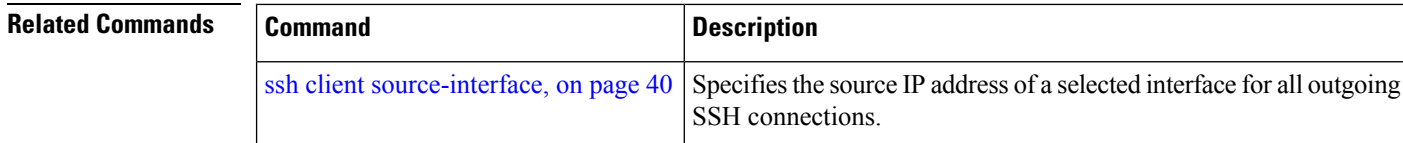

 $\mathbf l$ 

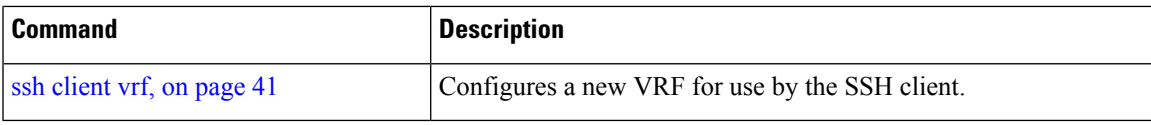

### <span id="page-15-0"></span>**show netconf-yang clients**

To display the client details for netconf-yang, use the **show netconf-yang clients** command in EXEC mode.

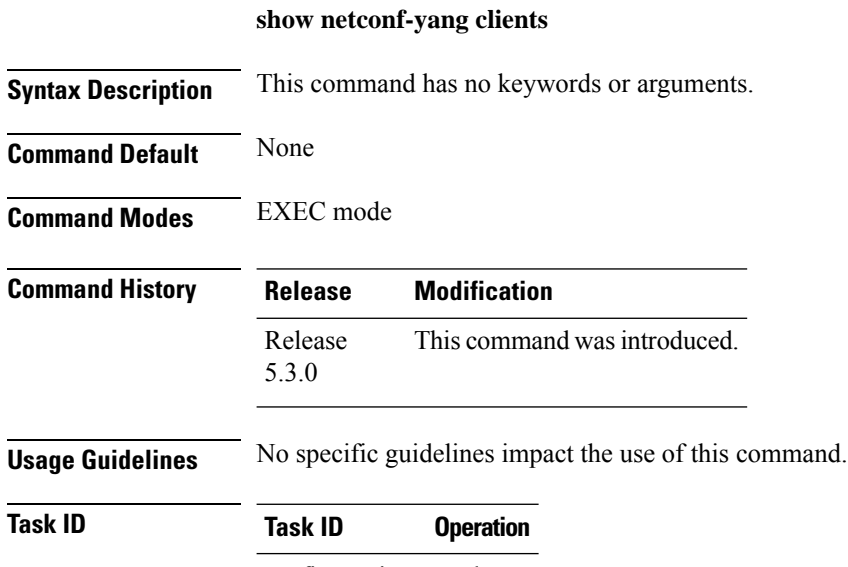

config-services read

#### **Example**

This example shows how to use the **show netconf-yang clients** command:

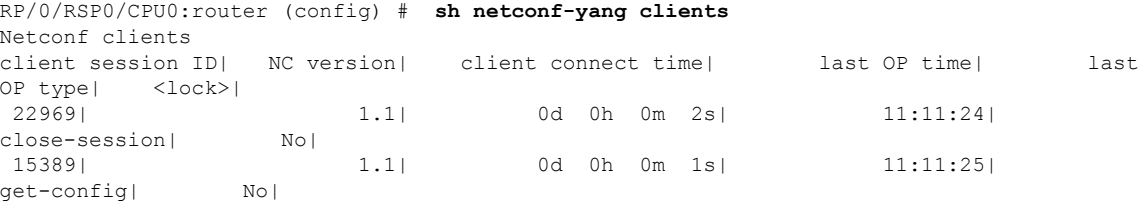

#### **Table 1: Field descriptions**

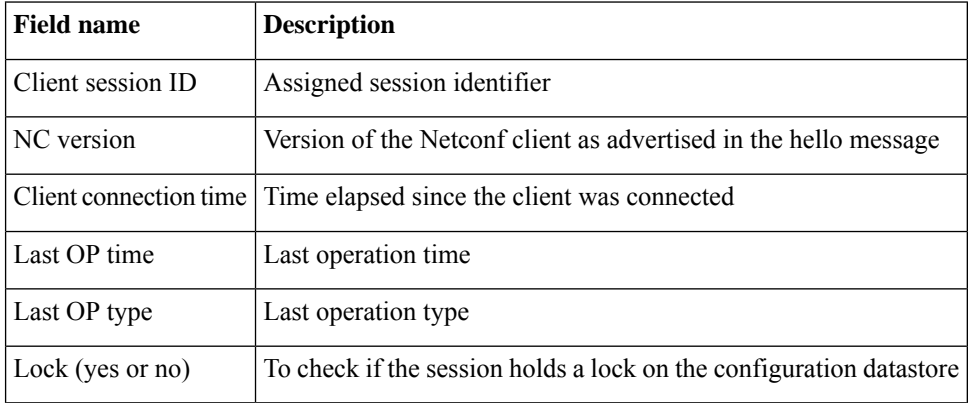

### <span id="page-16-0"></span>**show netconf-yang statistics**

To display the statistical details for netconf-yang, use the **show netconf-yang statistics** command in EXEC mode.

#### **show netconf-yang statistics**

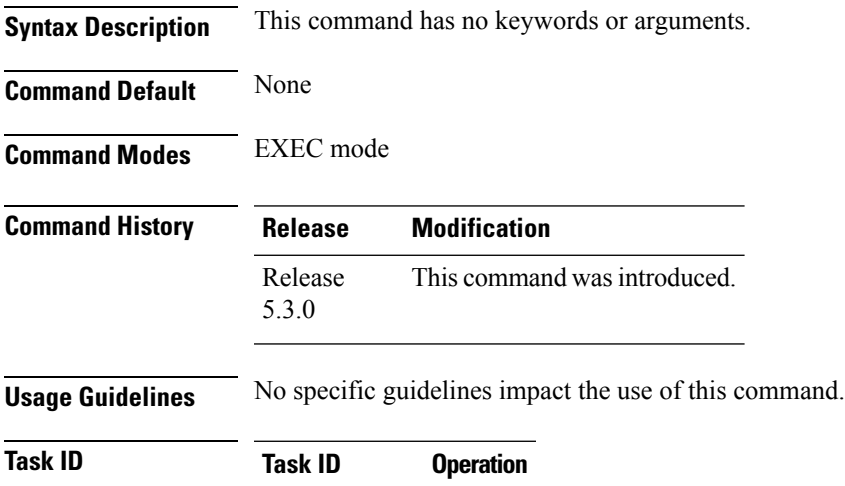

config-services read

#### **Example**

#### This example shows how to use the **show netconf-yang statistics** command:

RP/0/RSP0/CPU0:router (config) # **sh netconf-yang statistics** Summary statistics

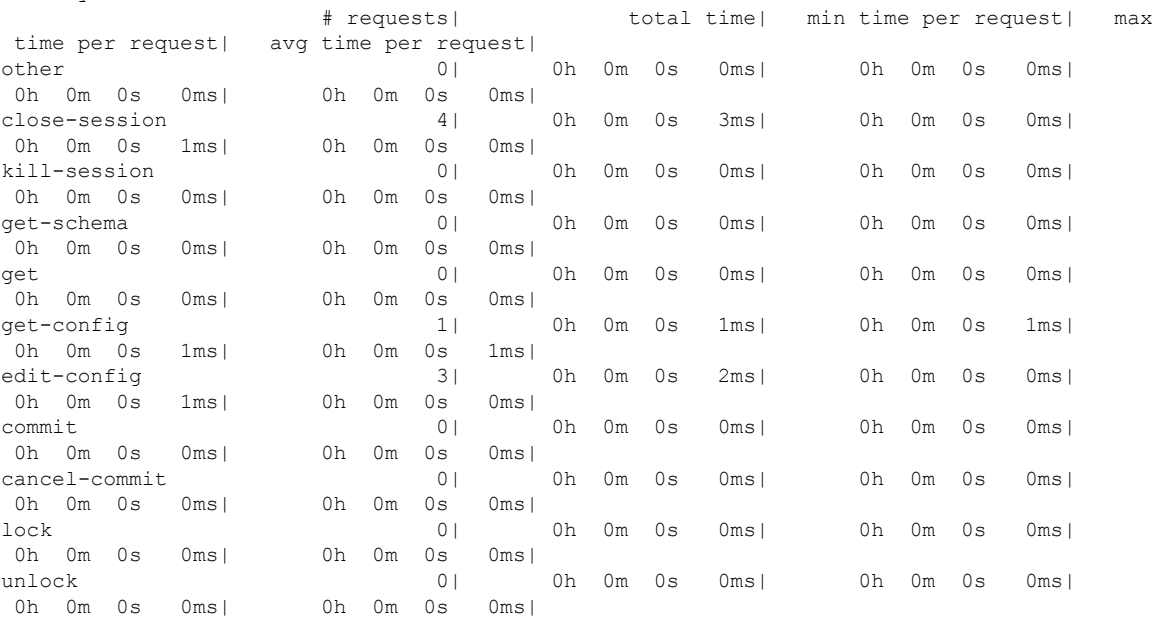

I

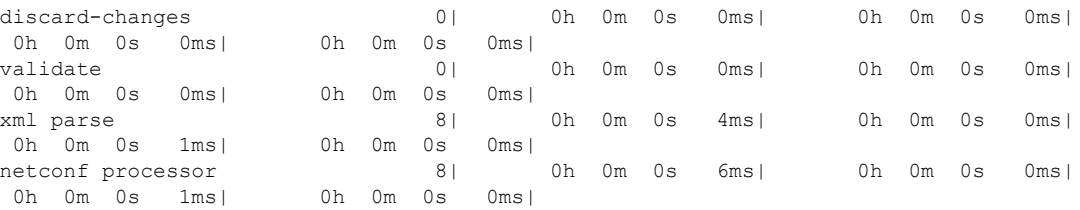

#### **Table 2: Field descriptions**

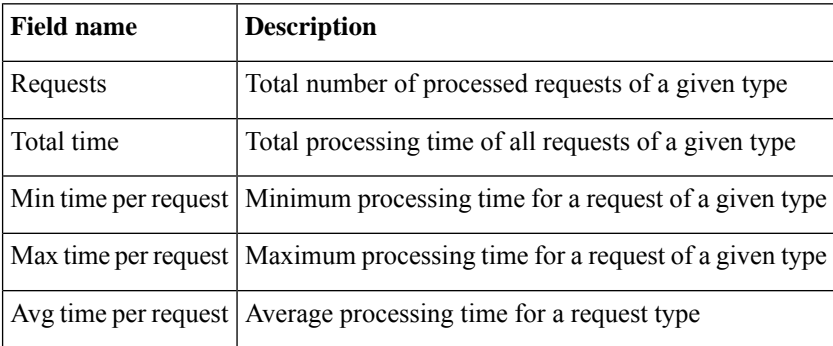

**Secure Shell Commands**

#### <span id="page-18-0"></span>**show ssh**

To display all incoming and outgoing connections to the router, use the **show ssh** command in EXEC mode.

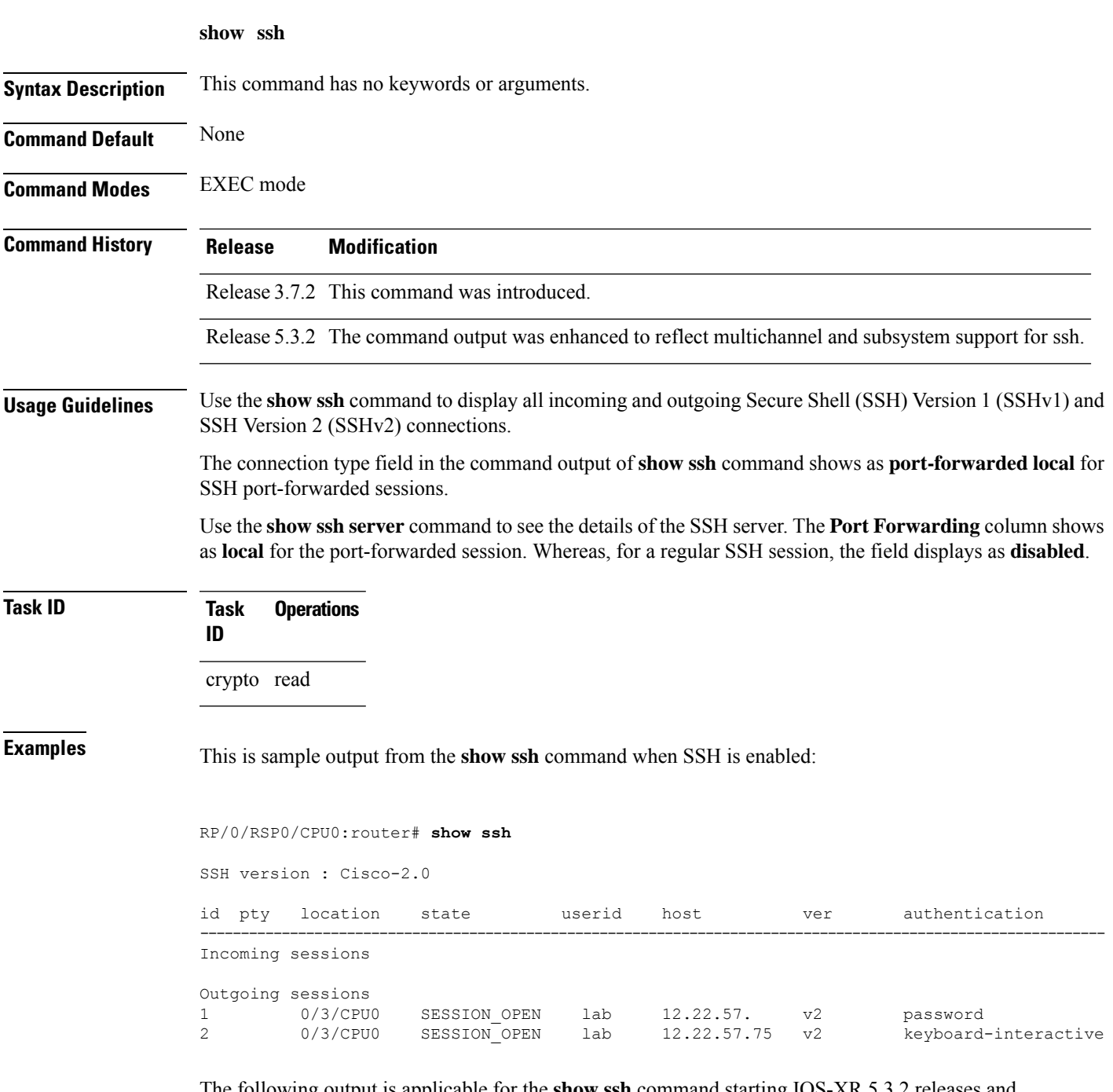

The following output is applicable for the **show ssh** command starting IOS-XR 5.3.2 releases and later.

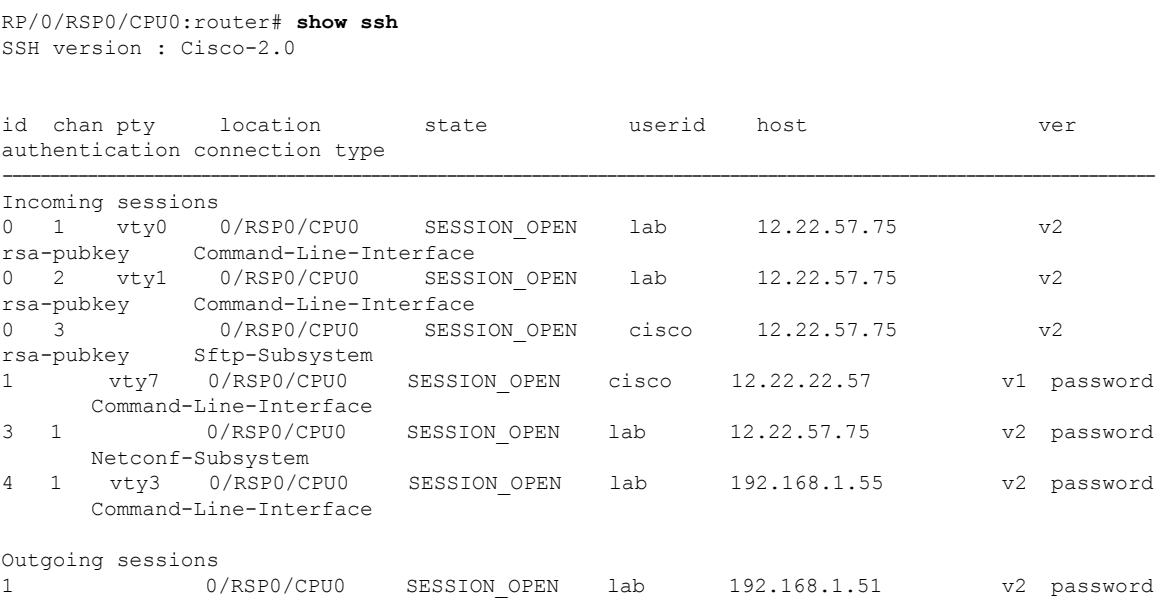

This table describes significant fields shown in the display.

#### **Table 3: show ssh Field Descriptions**

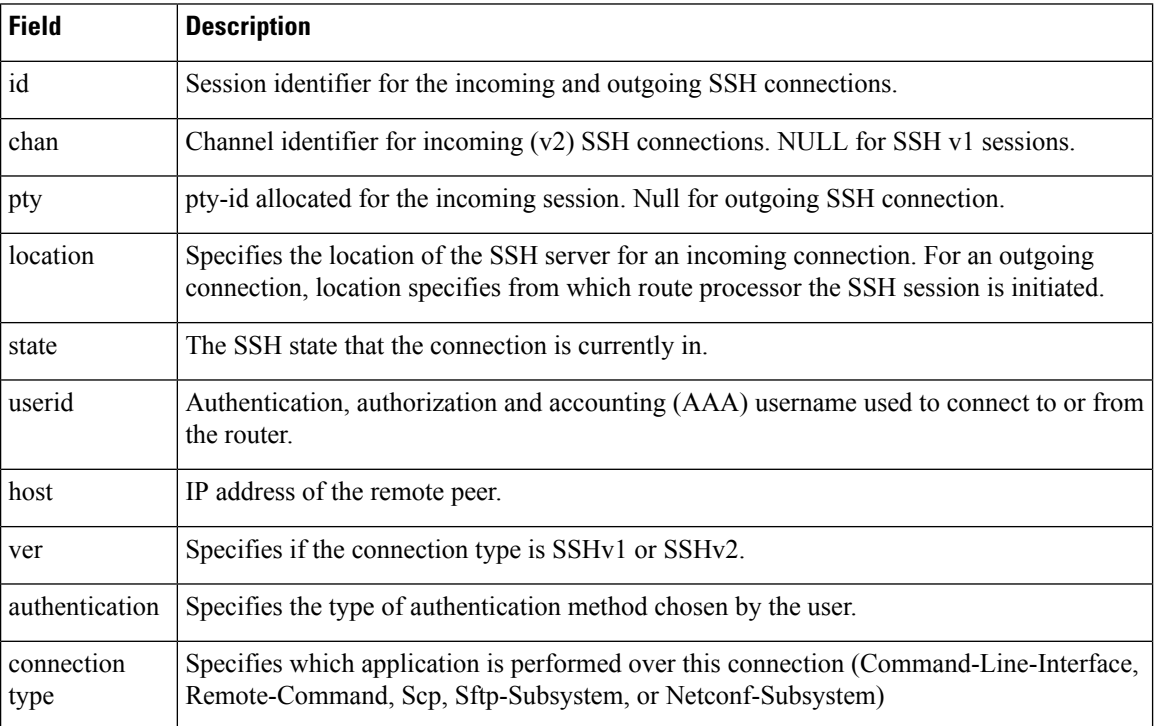

The following is a sample output of SSH port-forwarded session:

Router#**show ssh**

Wed Oct 14 11:22:05.575 UTC

```
SSH version : Cisco-2.0
id chan pty location state userid host ver authentication connection type
--------------------------------------------------------------------------------------------
Incoming sessions
15 1 XXX 0/RP0/CPU0 SESSION_OPEN admin 192.168.122.1 v2 password
port-forwarded-local
```
Outgoing sessions

Router#

The following is a sample output of **show ssh server** command with SSH port forwarding enabled:

```
Router#show ssh server
Tue Sep 7 17:43:22.483 IST
---------------------
SSH Server Parameters
---------------------
Current supported versions := v2
                 SSH port := 22
                  SSH vrfs := vrfname:=default(v4-acl:=, v6-acl:=)
              Netconf Port := 830
              Netconf Vrfs := vrfname:=default(v4-acl:=, v6-acl:=)
Algorithms
---------------
       Hostkey Algorithms :=
x509v3-ssh-rsa,ecdsa-sha2-nistp521,ecdsa-sha2-nistp384,ecdsa-sha2-nistp256,rsa-sha2-512,rsa-sha2-256,ssh-rsa,ssh-dsa,ssh-ed25519
   Key-Exchange Algorithms :=
ecdh-sha2-nistp521,ecdh-sha2-nistp384,ecdh-sha2-nistp256,diffie-hellman-group14-sha1
     Encryption Algorithms :=
aes128-ctr,aes192-ctr,aes256-ctr,aes128-gcm@openssh.com,aes256-gcm@openssh.com
            Mac Algorithms := hmac-sha2-512, hmac-sha2-256, hmac-sha1
Authentication Method Supported
------------------------------------
                 PublicKey := Yes
                 Password := Yes
      Keyboard-Interactive := Yes
         Certificate Based := Yes
Others
------------
                     DSCP := 0Ratelimit := 600
             Sessionlimit := 110
                 Rekeytime := 30
       Server rekeyvolume := 1024
  TCP window scale factor := 1
           Backup Server := Disabled
          Host Trustpoint :=
          User Trustpoint := tes, test, x509user
          Port Forwarding := local
Max Authentication Limit := 16
    Certificate username := Common name(CN) User principle name(UPN)
Router#
```
#### **Related Commands**

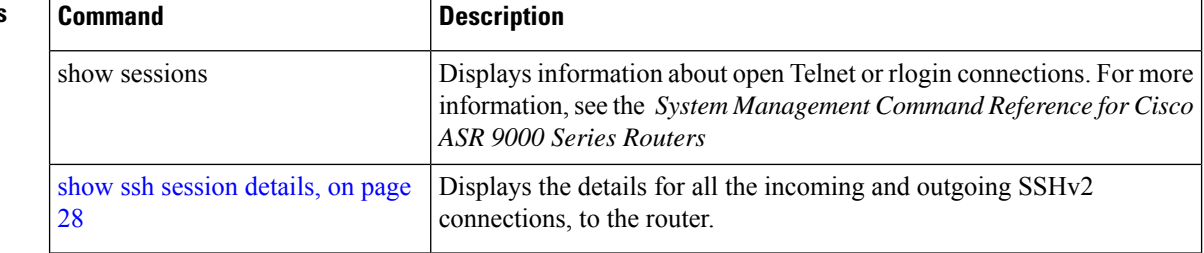

#### <span id="page-22-0"></span>**show ssh history**

To display the last hundred SSH connections that were terminated, use the **show ssh history** command in EXEC mode.

**show ssh history**

**Syntax Description** This command has no keywords or arguments.

**Command Default** None

**Command Modes** EXEC mode

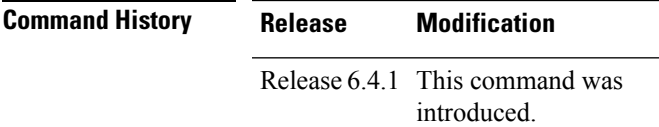

**Usage Guidelines** No specific guidelines impact the use of this command.

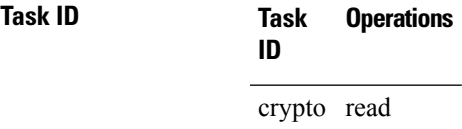

**Examples** The following is sample output from the **show ssh history** command to display the last hundred SSH sessions that were teminated:

RP/0/RSP0/CPU0:router# **show ssh history**

```
SSH version : Cisco-2.0
```
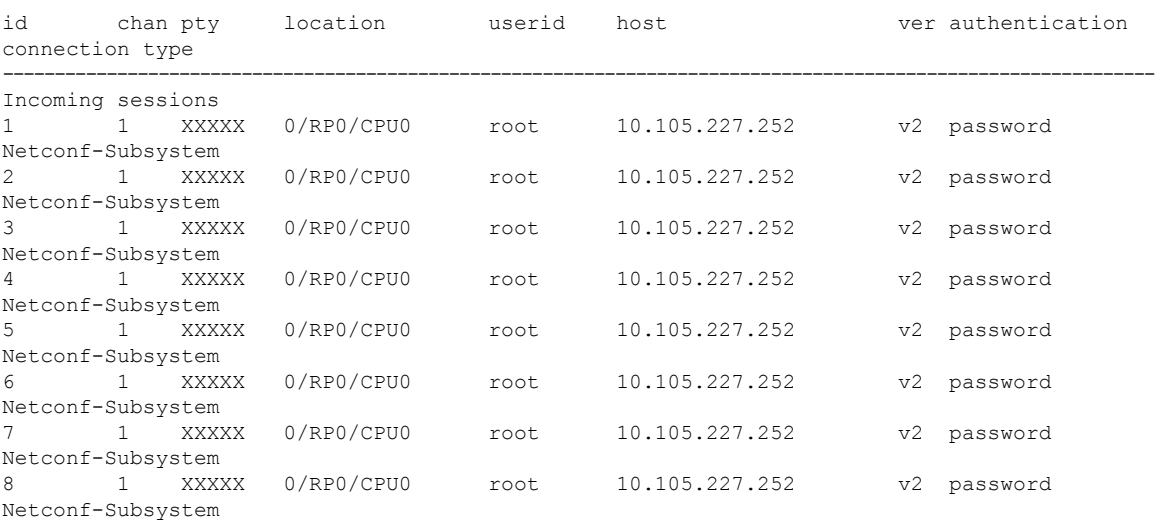

9 1 vty0 0/RP0/CPU0 root 10.196.98.106 v2 key-intr Command-Line-Interface

Pty – VTY number used. This is represented as 'XXXX' when connection type is SFTP, SCP or Netconf.

#### <span id="page-24-0"></span>**show ssh history details**

To display the last hundred SSH connections that were terminated, and also the start and end time of the session, use the **show ssh history details** command in EXEC mode.

**show ssh history details**

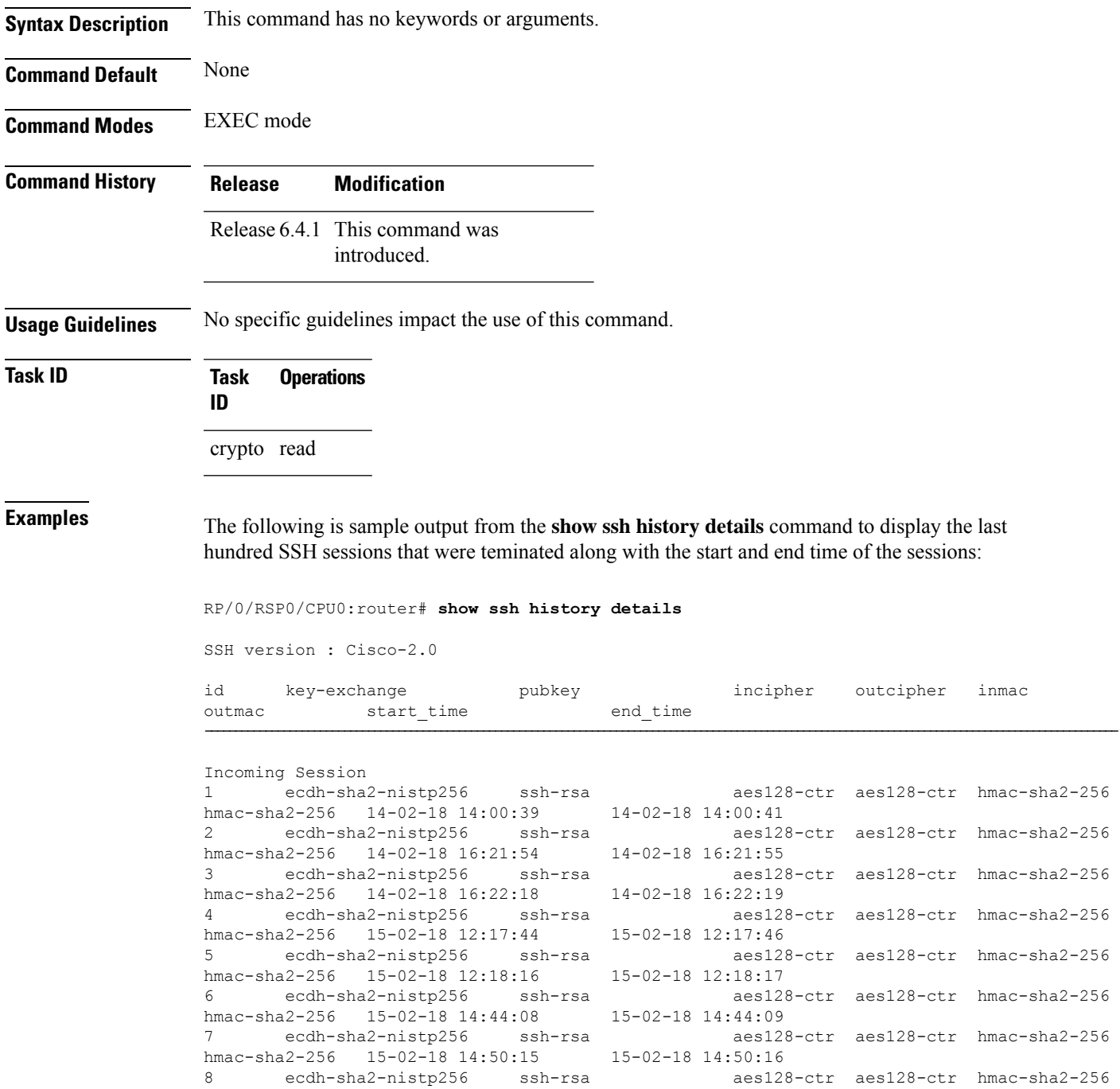

#### $a$ es128-ctr  $a$ es128-ctr hmac-sha2-256<br>00:41 aes128-ctr aes128-ctr hmac-sha2-256 aes128-ctr aes128-ctr hmac-sha2-256  $a$  esd $28$ -ctr aes $128$ -ctr hmac-sha $2$ -256<br> $a$ 17:46 aes128-ctr aes128-ctr hmac-sha2-256 aes128-ctr aes128-ctr hmac-sha2-256 aes128-ctr aes128-ctr hmac-sha2-256

8 ecdh-sha2-nistp256 ssh-rsa aes128-ctr aes128-ctr hmac-sha2-256

hmac-sha2-256 15-02-18 14:50:52 15-02-18 14:50:53 9 ecdh-sha2-nistp256 ssh-rsa aes128-ctr aes128-ctr hmac-sha2-256 hmac-sha2-256 15-02-18 15:31:26 15-02-18 15:31:38

This table describes the significant fields shown in the display.

#### **Table 4: Field Descriptions**

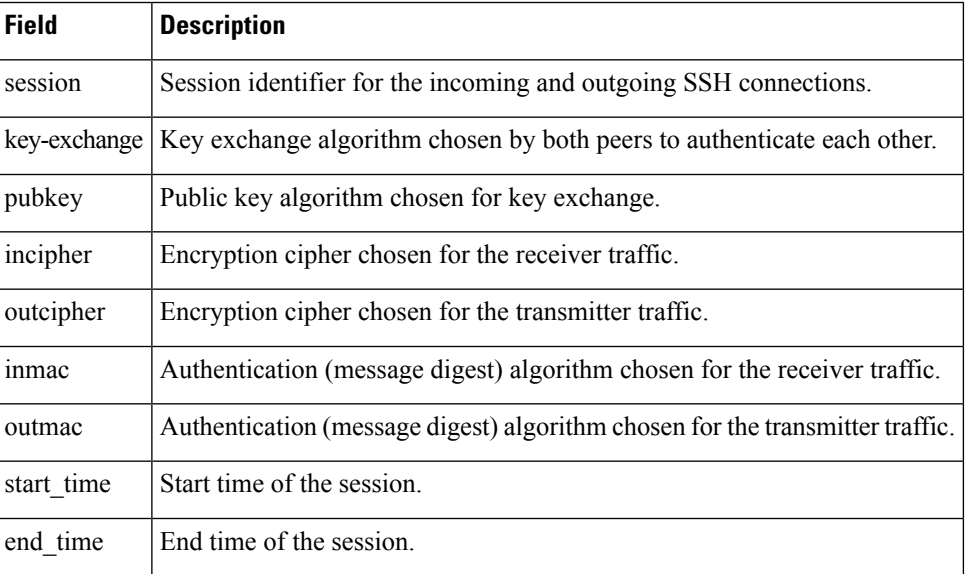

### <span id="page-26-0"></span>**show ssh rekey**

To display session rekey details such as session id, session rekey count, time to rekey, data to rekey, use the **show ssh rekey** command in EXEC mode.

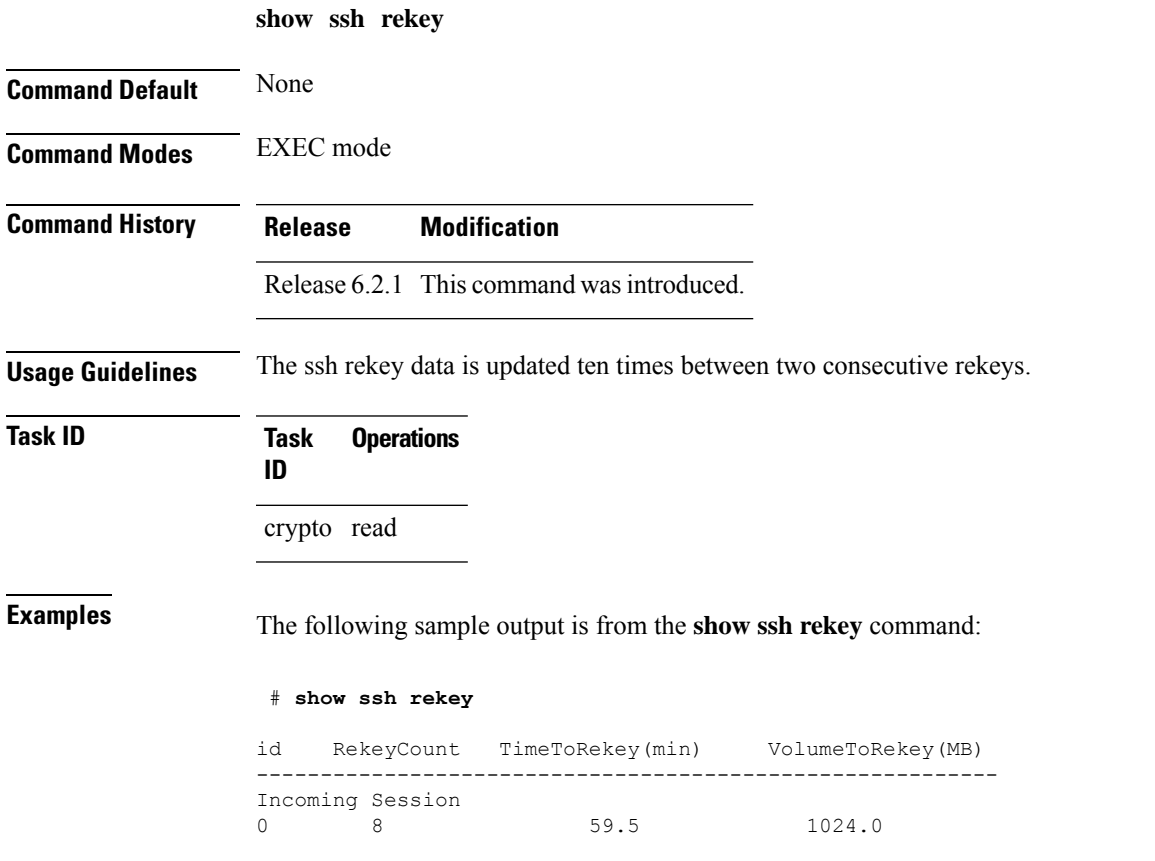

This table describes the fields shown in the display.

#### **Table 5: show ssh rekey Field Descriptions**

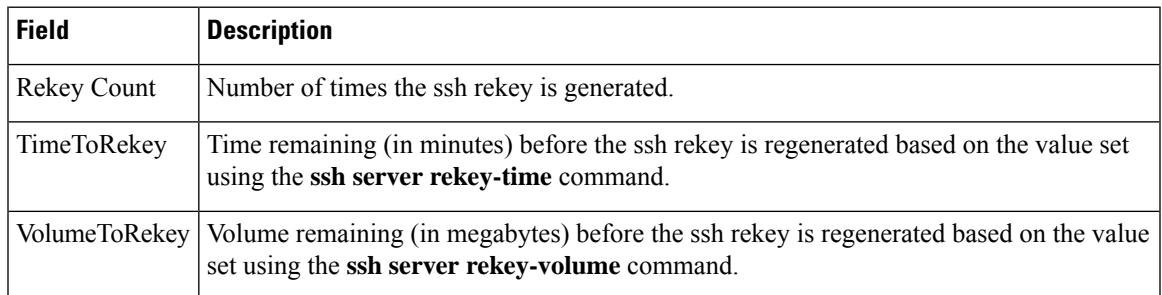

### <span id="page-27-0"></span>**show ssh session details**

To display the details for all incoming and outgoing Secure Shell Version 2 (SSHv2) connections, use the **show ssh session details** command in EXEC mode.

**show ssh session details**

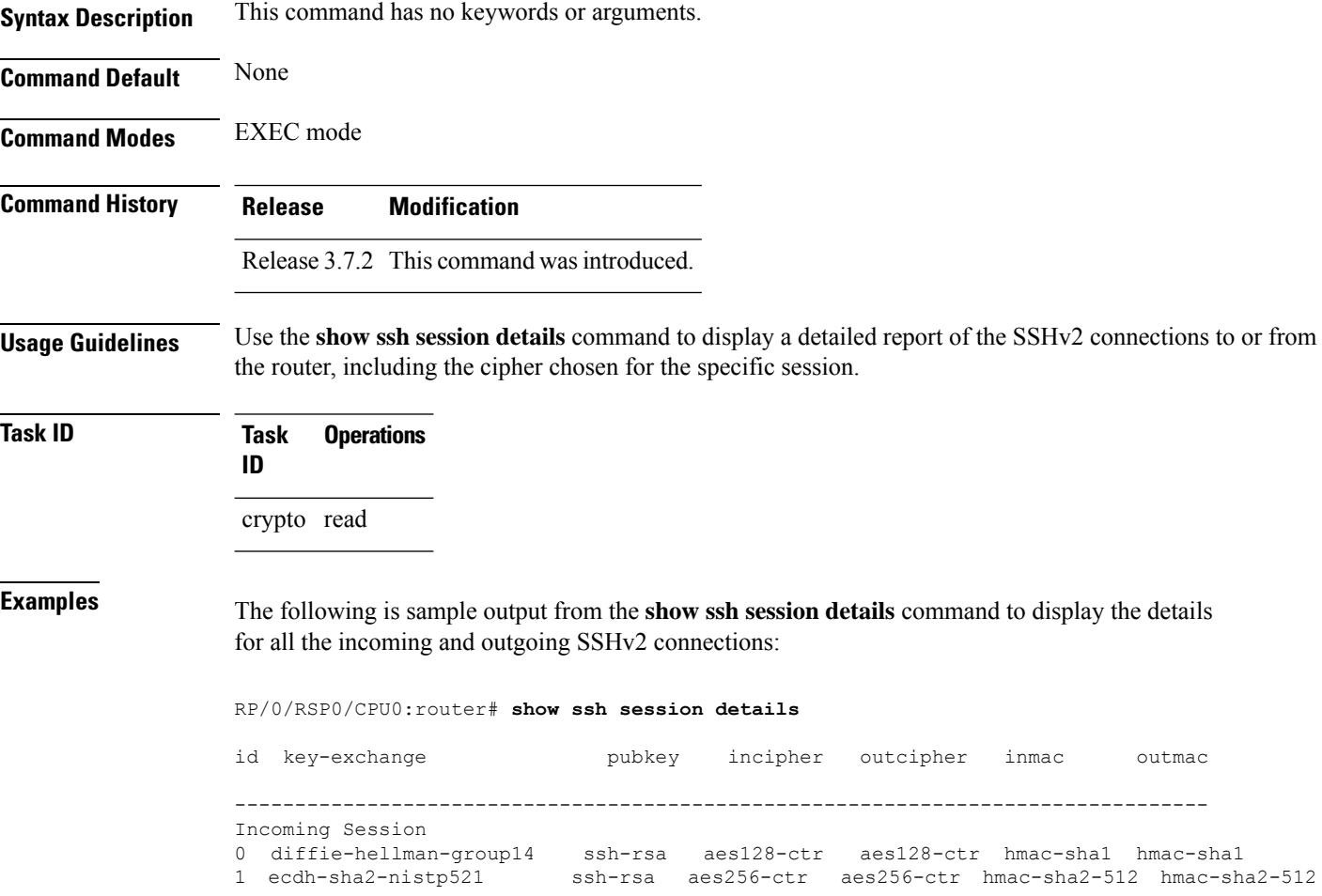

This table describes the significant fields shown in the display.

**Table 6: show ssh session details Field Descriptions**

| <b>Field</b> | <b>Description</b>                                                                     |
|--------------|----------------------------------------------------------------------------------------|
| session      | Session identifier for the incoming and outgoing SSH connections.                      |
|              | key-exchange   Key exchange algorithm chosen by both peers to authenticate each other. |
| pubkey       | Public key algorithm chosen for key exchange.                                          |

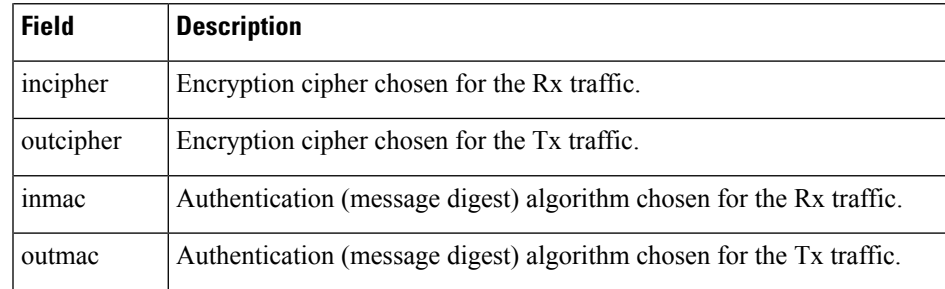

#### **Related Commands**

I

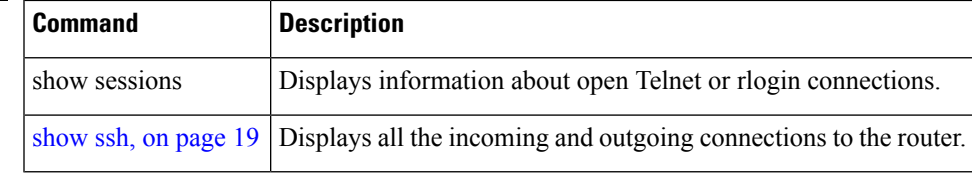

### <span id="page-29-0"></span>**show tech-support ssh**

To automatically run show commands that display system information, use the show tech-support command, use the **show tech-support ssh** command in EXEC mode.

**show tech-support ssh**

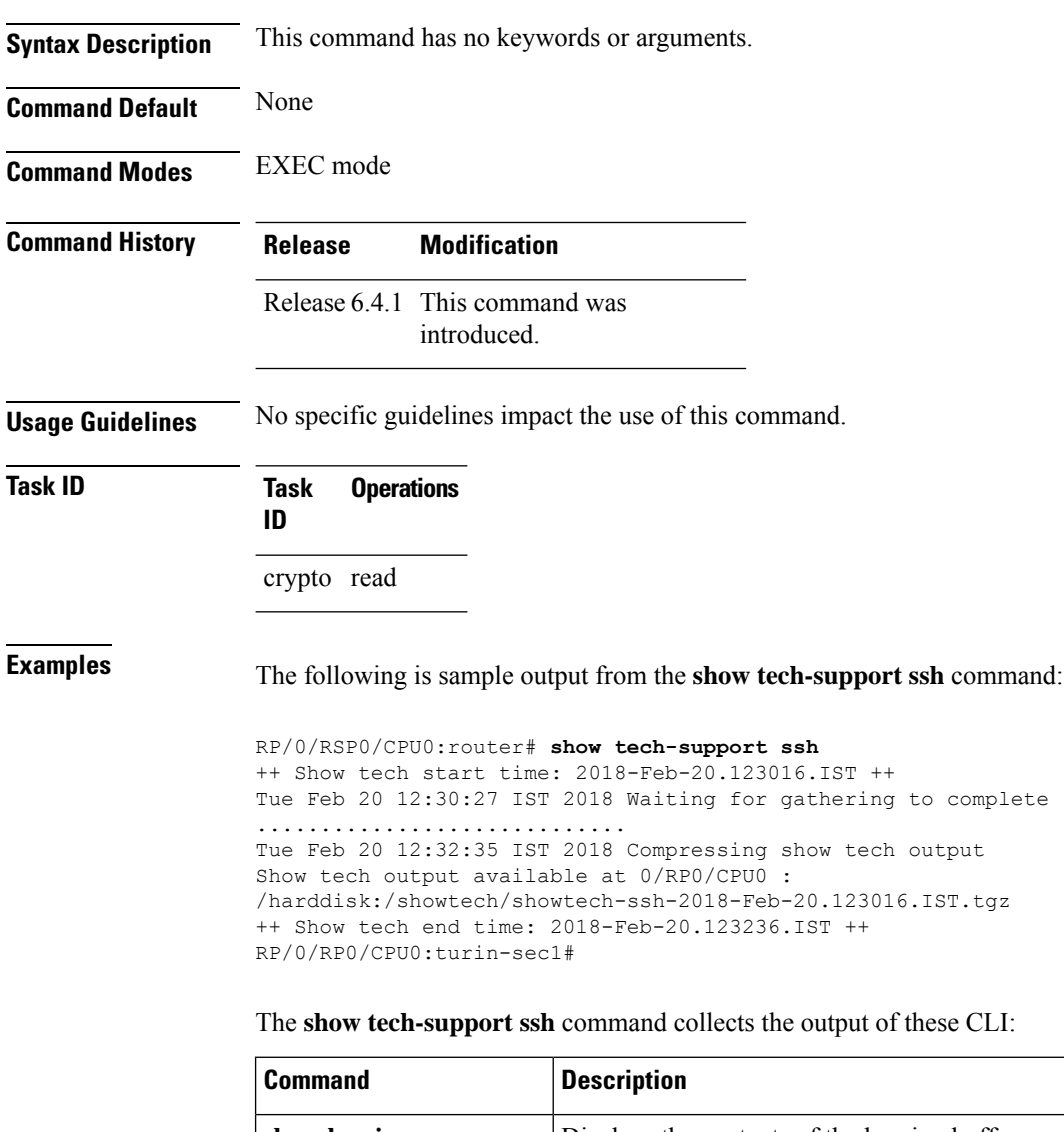

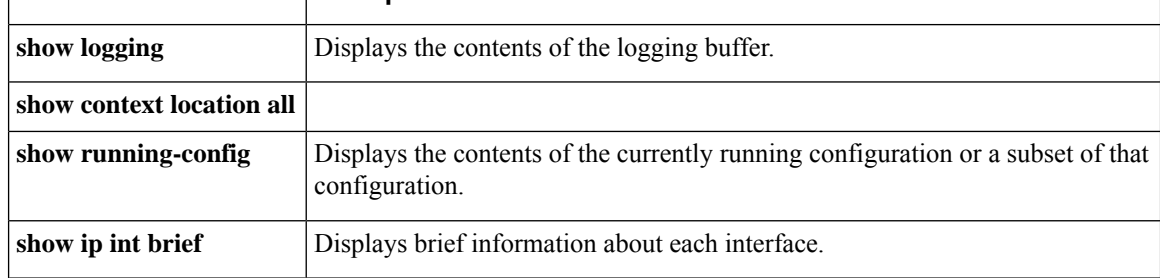

 $\mathbf l$ 

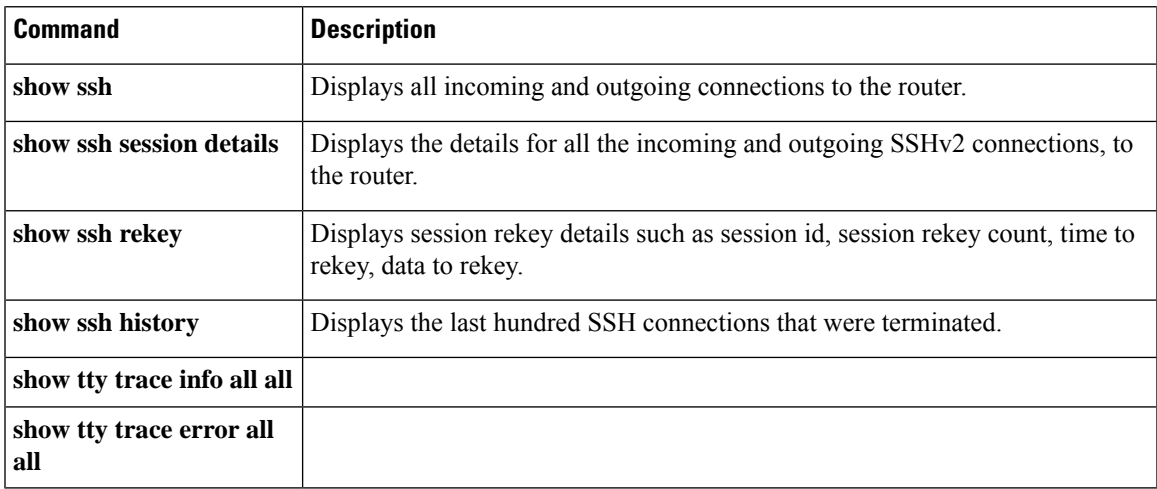

#### <span id="page-31-0"></span>**ssh**

**ssh**

To start the Secure Shell (SSH) client connection and enable an outbound connection to an SSH server, use the **ssh** command in EXEC mode.

**ssh** [ **vrf vrf-name** ] { *ipv4-address* [ **port** *port-num* ] | *ipv6-address* [ **port** *port-num* ] | *hostname* [ **port** *port-num* ] } [ **username** *user-id* ] [ **cipher aes** { **128-ctr** | **192-ctr** | **256-ctr** | **128-gcm** | **256-gcm** } ] [ **source-interface** *type interface-path-id* ] [ **command** *command-name* ]

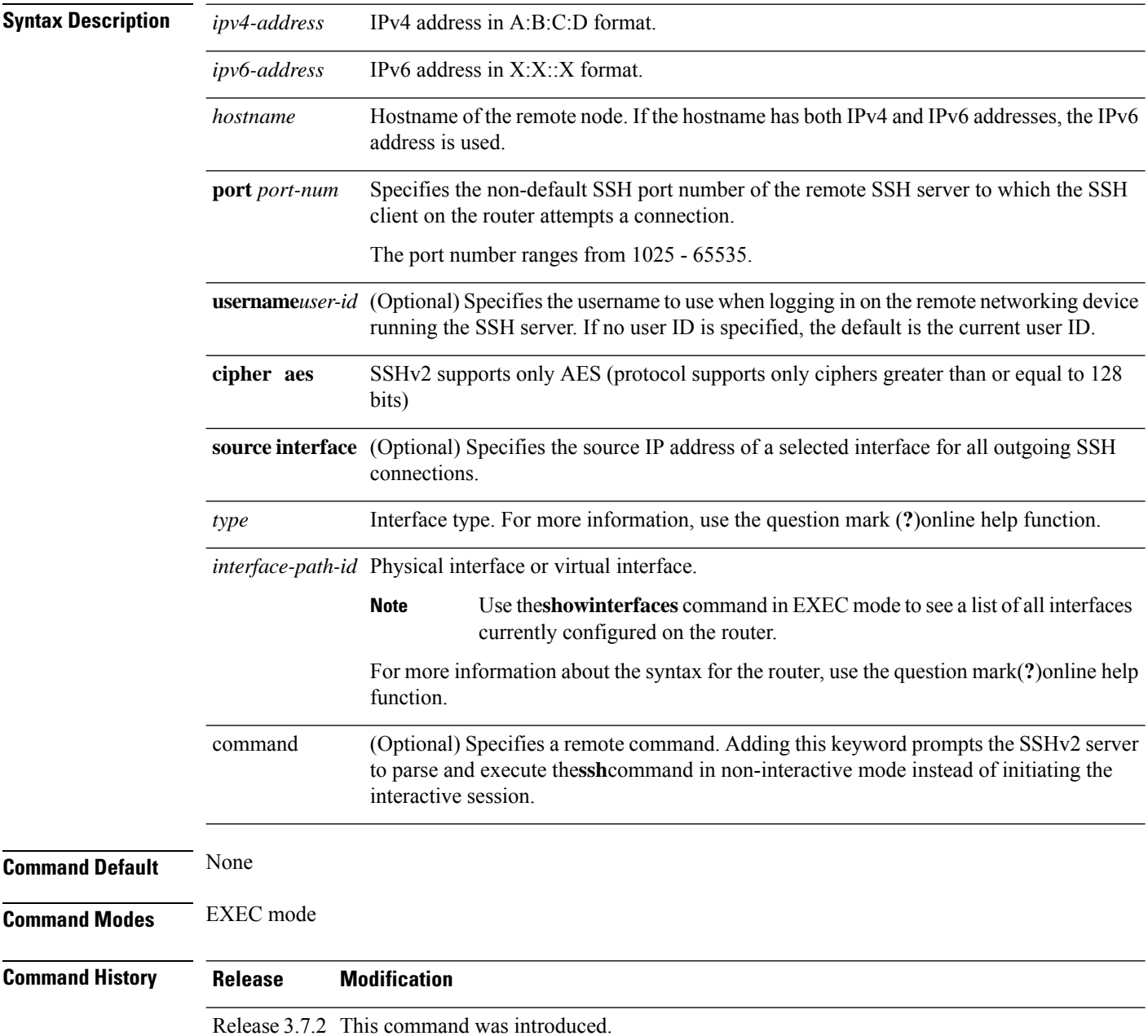

 $\mathbf l$ 

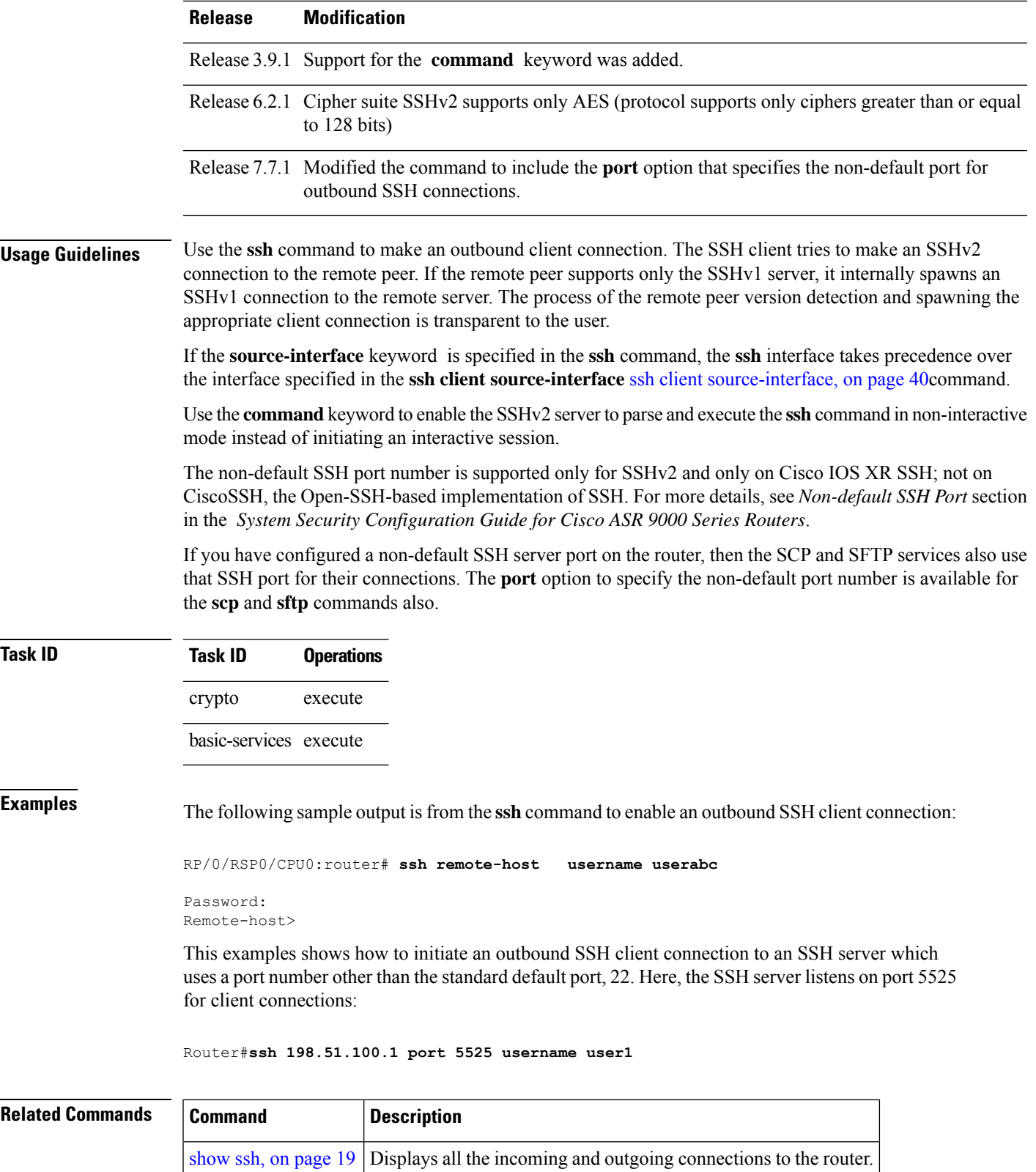

#### <span id="page-33-0"></span>**ssh algorithms cipher**

To configure the list of supported SSH algorithms on the client or on the server, use the **ssh client algorithms cipher** command or **ssh server algorithms cipher** command in Global Configuration mode. To remove the configuration, use the **no** form of this command.

**ssh** {**client** | **server**} **algorithms cipher** {**aes256-cbc** | **aes256-ctr** | **aes192-ctr** | **aes192-cbc** | **aes128-ctr** | **aes128-cbc** | **aes128-gcm@openssh.com** | **aes256-gcm@openssh.com** | **3des-cbc**}

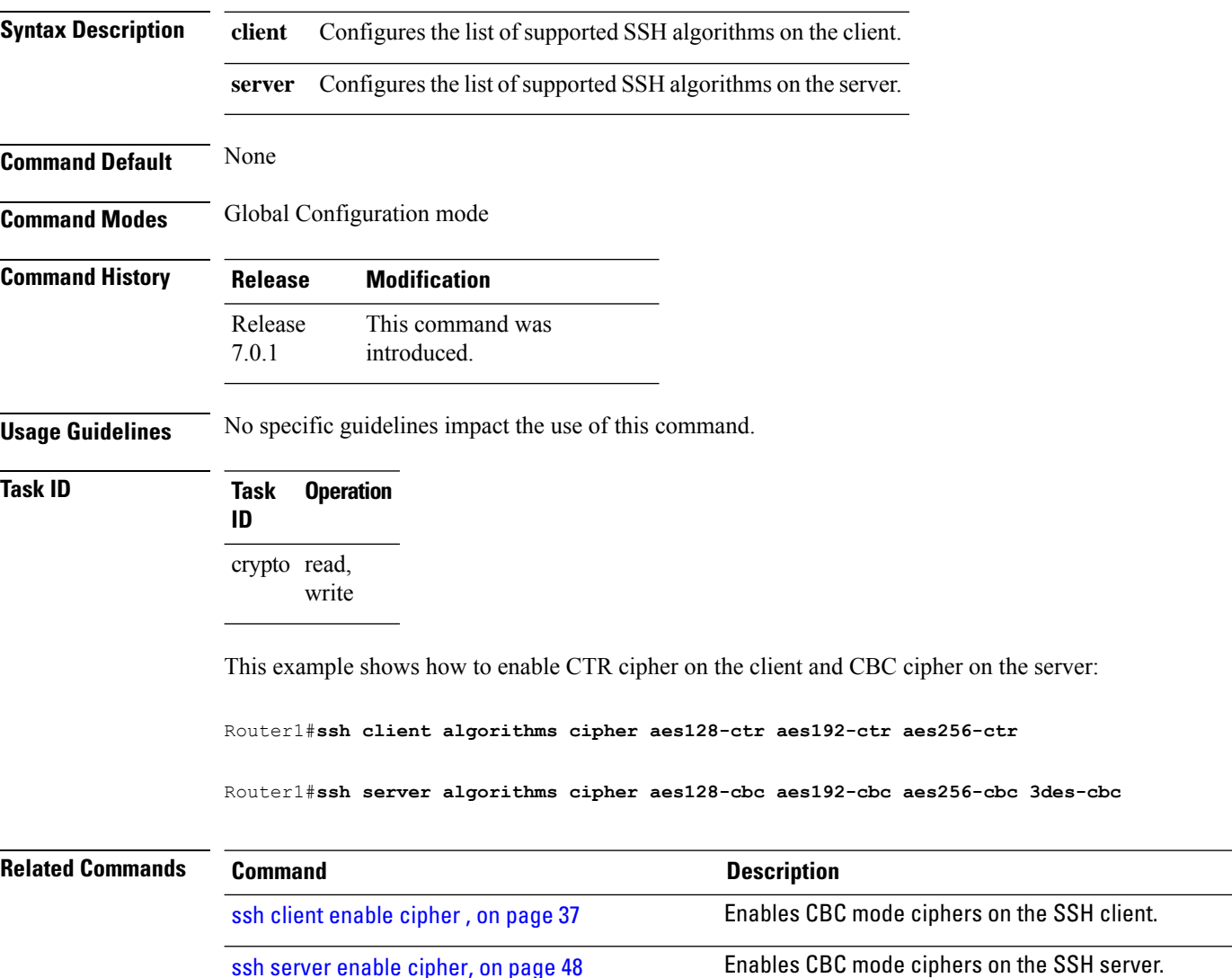

### <span id="page-34-0"></span>**ssh client auth-method**

To set the preferred order of SSH client authentication methods to be negotiated with the SSH server while establishing SSH sessions, use the **ssh client auth-method** command in the Global Configuration mode. To revert to the default order of SSH client authentication methods, use the **no** form of this command.

ssh client auth-method *list-of-auth-method*

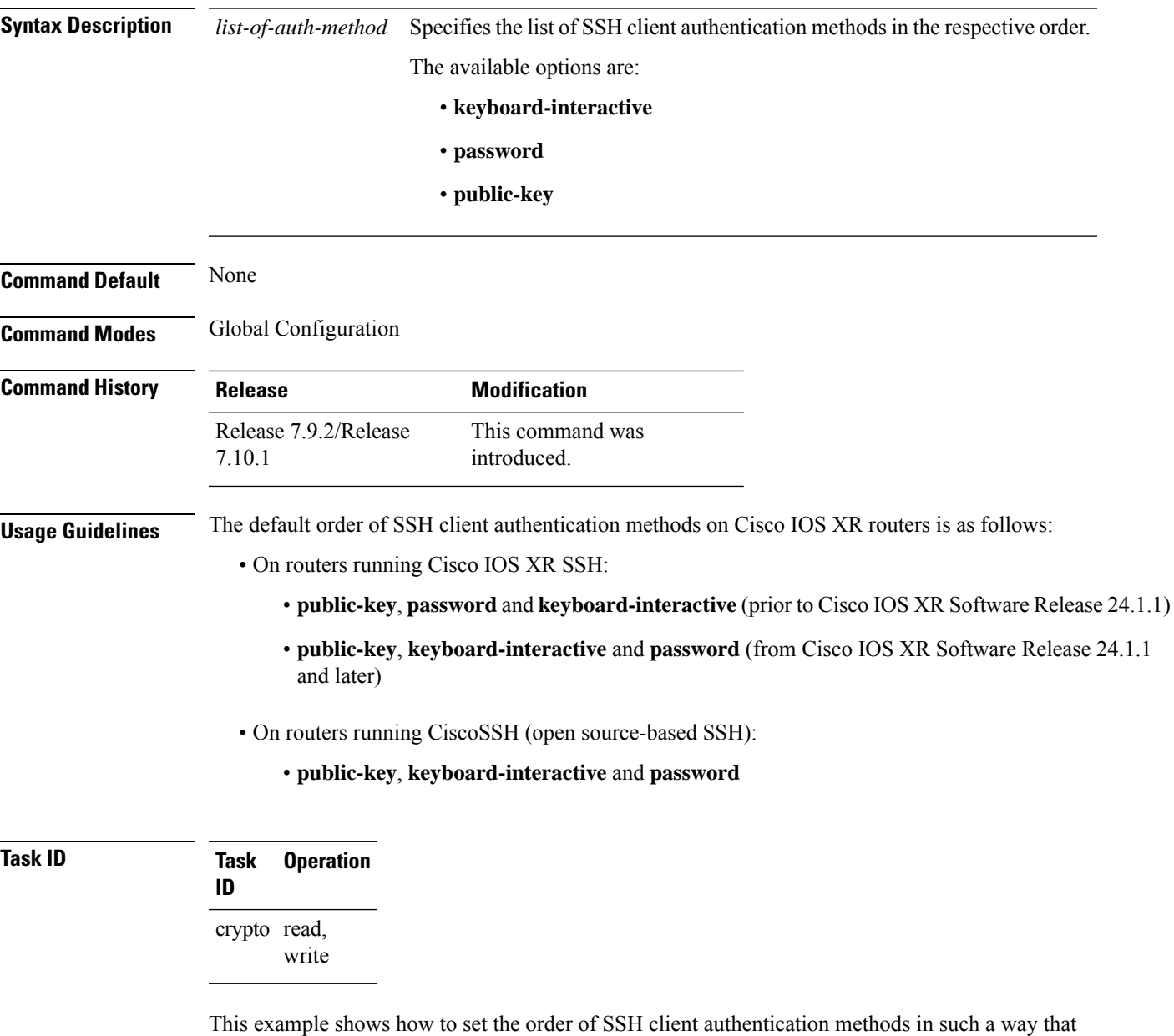

public key authentication is negotiated first, followed by keyboard-interactive, and then password-based authentication.

 $\mathbf I$ 

Router#**configure**

Router(config)#**ssh client auth-method public-key keyboard-interactive password** Router(config-ssh)#**commit**

Ш

#### <span id="page-36-0"></span>**ssh client enable cipher**

To enable the CBC mode ciphers 3DES-CBC and/or AES-CBC for an SSH client connection, use the **ssh client enable cipher** command in Global Configuration mode. To disable the ciphers, use the **no** form of this command.

**ssh client enable cipher** {**aes-cbc** | **3des-cbc**}

**Syntax Description 3des-cbc** Specifies that the 3DES-CBC cipher be enabled for the SSH client connection. **aes-cbc** Specifies that the AES-CBC cipher be enabled for the SSH client connection. **Command Default** CBC mode ciphers are disabled. **Command Modes** Global Configuration mode **Command History Release Modification** Release 6.3.1 This command was introduced. **Usage Guidelines** The support for CBC ciphers were disabled by default, from Cisco IOS XR Software Release 6.1.2. Hence, **ssh client enable cipher** and **ssh server enable cipher** commands were introduced to explicitly enable CBC ciphers in required scenarios. If a client triesto reach the router which acts as a server with CBC cipher, and if the CBC cipher is not explicitly enabled on that router, then the system displays an error message: ssh root@x.x.x. -c aes128-cbc Unable to negotiate with x.x.x.x port 22: no matching cipher found. Their offer: aes128-ctr,aes192-ctr,aes256-ctr,aes128-gcm@openssh.com,aes256-gcm@openssh.com You must configure **ssh server enable cipher aes-cbc** command in this case, to connect to the router using the CBC cipher. **Task ID Task Operation ID** crypto read, write **Examples** The following example shows how to enable the 3DES-CBC and AES-CBC ciphers for an SSH client connection:

Router# **configure**

Router(config)# **ssh client enable cipher aes-cbc 3des-cbc** Router(config)# **commit**

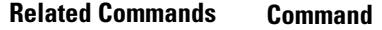

ssh server enable [cipher,](#page-47-0) on page 48 Enables CBC mode ciphers on the SSH server.

**Description** 

### <span id="page-38-0"></span>**ssh client knownhost**

To authenticate a server public key (pubkey), use the **sshclientknownhost** command in Global Configuration mode. To disable authentication of a server pubkey, use the **no** form of this command.

**ssh client knownhost device**:/**filename**

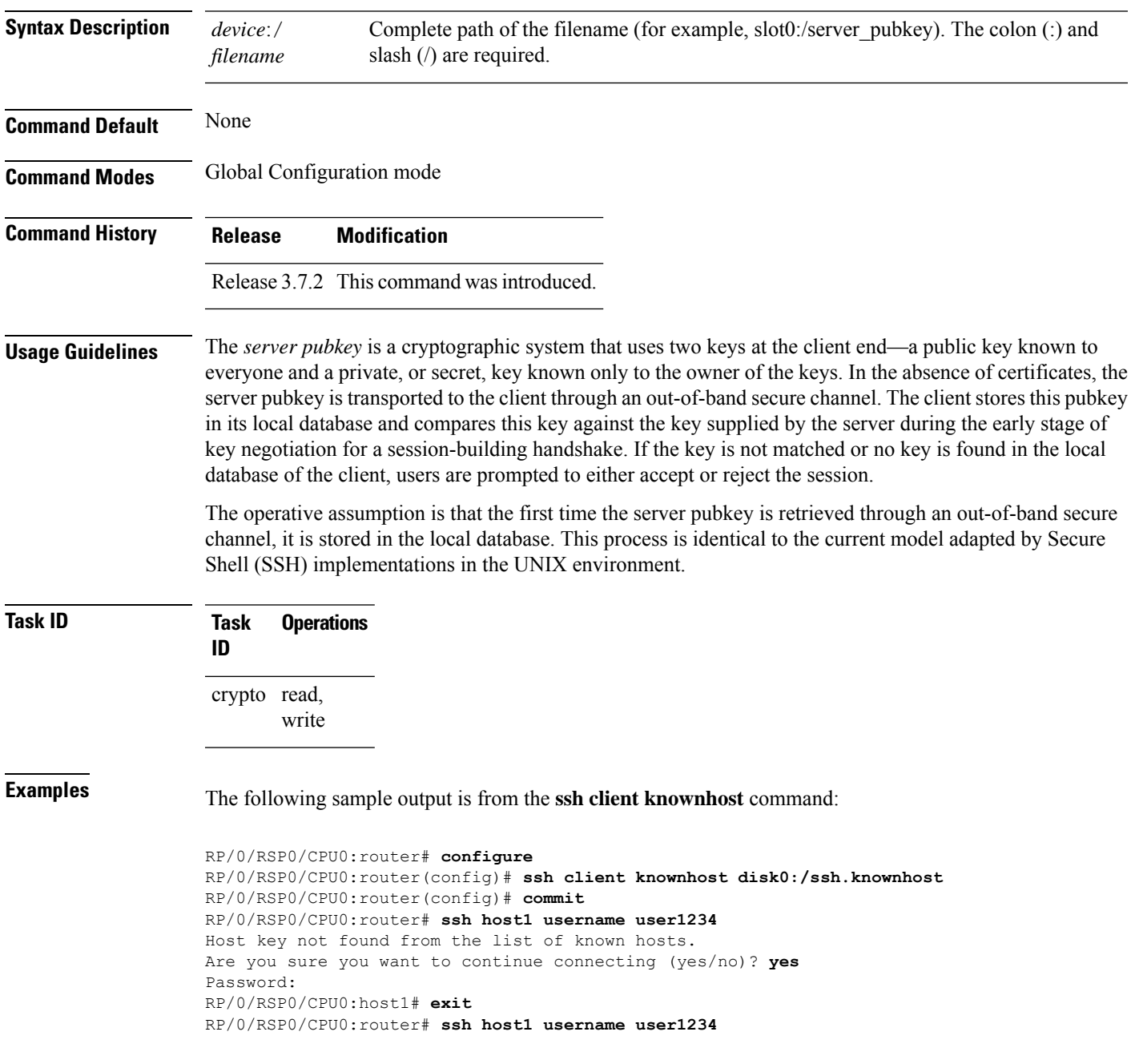

### <span id="page-39-0"></span>**ssh client source-interface**

To specify the source IP address of a selected interface for all outgoing Secure Shell (SSH) connections, use the **ssh client source-interface** command in Global Configuration mode. To disable use of the specified interface IP address, use the **no** form of this command.

**ssh client source-interface** *type interface-path-id*

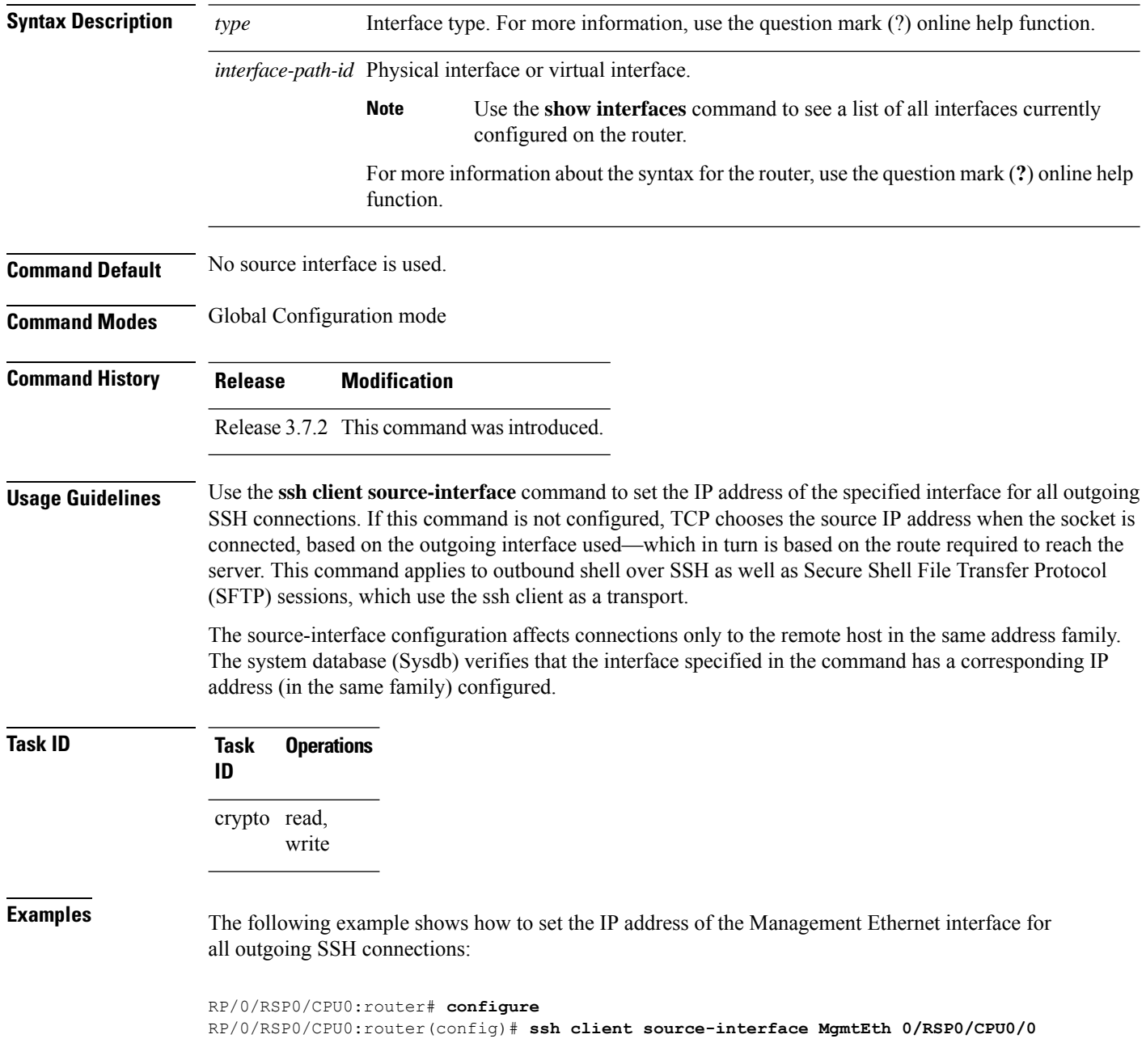

#### <span id="page-40-0"></span>**ssh client vrf**

To configure a new VRF for use by the SSH client, use the **ssh client vrf** command in Global Configuration mode. To remove the specified VRF, use the **no** form of this command.

**ssh client vrf** *vrf-name*

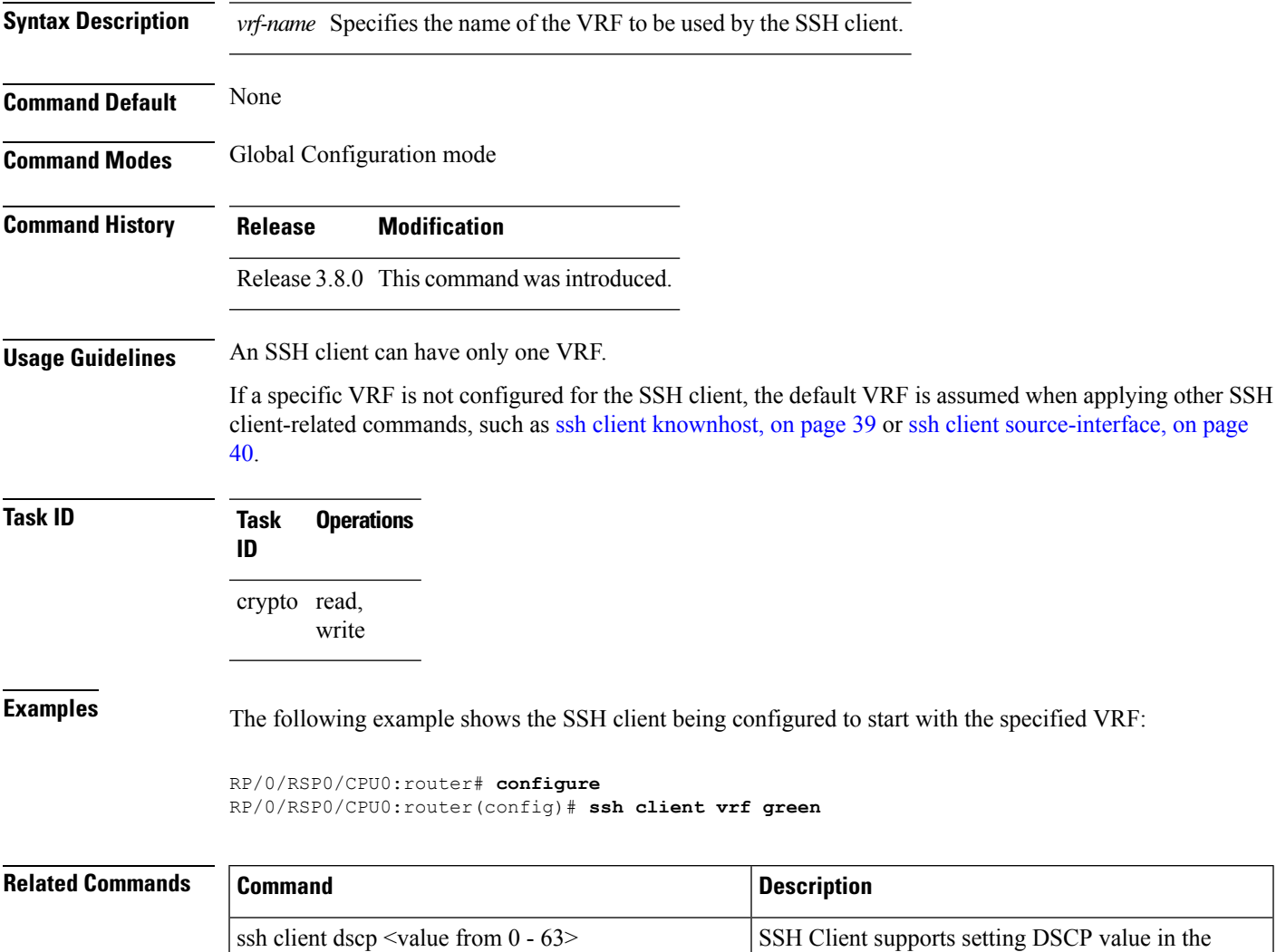

outgoing packets. If not configured, the default DSCP value set in packets is 16 (for both client and server).

#### <span id="page-41-0"></span>**ssh server**

To bring up the Secure Shell (SSH) server and to configure one or more VRFs for its use, use the **ssh server** command in Global Configuration mode. To stop the SSH server from receiving any further connections for the specified VRF, use the **no** form of this command. Optionally ACLs for IPv4 and IPv6 can be used to restrict access to the server before the port is opened.

**ssh server vrf** *vrf-name* [**ipv4 access-list** *ipv4 access list name* ] [**ipv6 access-list** *ipv6 access list name* ]]

**ssh server v2**

| <b>Syntax Description</b> | vrf vrf-name                                                                                                    |                     | Specifies the name of the VRF to be used by the SSH server. The maximum<br>VRF length is 32 characters. |                                                   |                                                        |  |  |  |  |
|---------------------------|----------------------------------------------------------------------------------------------------|---------------------|----------------------------------------------------------------------------------------------------|---------------------------------------------------|--------------------------------------------------------|--|--|--|--|
|                           |                                                                                                    |                     | <b>Note</b>                                                                                             |                                                   | If no VRF is specified, the default VRF is assumed.    |  |  |  |  |
|                           | <b>ipv4</b> access-list <i>access list namr</i> Configures an IPv4 access-list for access restrictions to the ssh server.                                                                                                    |                     |                                                                                                    |                                                   |                                                        |  |  |  |  |
|                           | ipv6 access-list <i>access list name</i> Configures an IPv6 access-list for access restrictions to the ssh server                                                                                                    |                     |                                                                                                    |                                                   |                                                        |  |  |  |  |
|                           | v2                                                                                                    |                     |                                                                                                    |                                                   | Forces the SSH server version to be of only version 2. |  |  |  |  |
| <b>Command Default</b>    | The default SSH server version is 2 (SSHv2), which falls back to 1 (SSHv1) if the incoming SSH client<br>connection is set to SSHv1.                                                                                                    |                     |                                                                                                    |                                                   |                                                        |  |  |  |  |
| <b>Command Modes</b>      | Global Configuration mode                                                                                                    |                     |                                                                                                    |                                                   |                                                        |  |  |  |  |
| <b>Command History</b>    | <b>Release</b>                                                                                                    | <b>Modification</b> |                                                                                                    |                                                   |                                                        |  |  |  |  |
|                           | Release 3.7.2 This command was introduced.                                                                                                    |                     |                                                                                                    |                                                   |                                                        |  |  |  |  |
|                           | Release 3.8.0 The <b>vrf</b> keyword was supported.                                                                                                    |                     |                                                                                                    |                                                   |                                                        |  |  |  |  |
|                           | Release 4.0                                                                                                    |                     |                                                                                                    | The ipv4/ipv6 access-list keywords are supported. |                                                        |  |  |  |  |
| <b>Usage Guidelines</b>   | An SSH server must be configured at minimum for one VRF. If you delete all configured VRFs, including<br>the default, the SSH server process stops. If you do not configure a specific VRF for the SSH client when<br>applying other commands, such as ssh client knownhost or ssh client source-interface, the default VRF is<br>assumed. |                     |                                                                                                    |                                                   |                                                        |  |  |  |  |
|                           | The SSH server listens for an incoming client connection on port 22. This server handles both Secure Shell<br>Version 1 (SSHv1) and SSHv2 incoming client connections for both IPv4 and IPv6 address families. To<br>accept only Secure Shell Version 2 connections, use the ssh server v2, on page 59 command.                            |                     |                                                                                                    |                                                   |                                                        |  |  |  |  |
|                           | To verify that the SSH server is up and running, use the show process sshd command.                                                                                                    |                     |                                                                                                    |                                                   |                                                        |  |  |  |  |

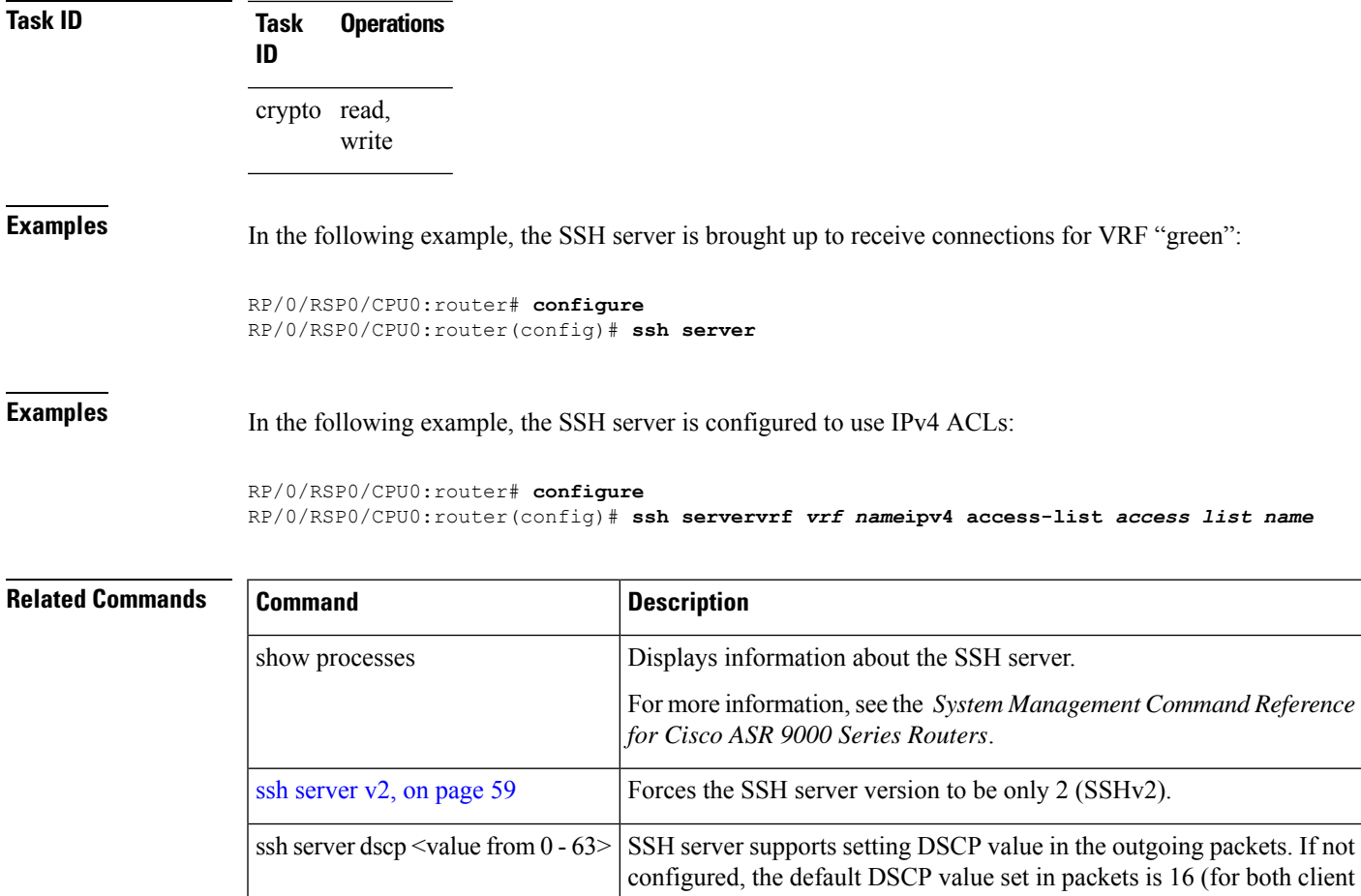

and server).

#### <span id="page-43-0"></span>**ssh server algorithms host-key**

To configure the allowed SSH host-key pair algorithms from the list of auto-generated host-key pairs on the SSH server, use the **ssh server algorithms host-key** command in Global Configuration mode. To remove the configuration, use the **no** form of this command.

**ssh server algorithms host-key** { **dsa** | **ecdsa-nistp256** | **ecdsa-nistp384** | **ecdsa-nistp521** | **ed25519** | **rsa** | **x509v3-ssh-rsa** }

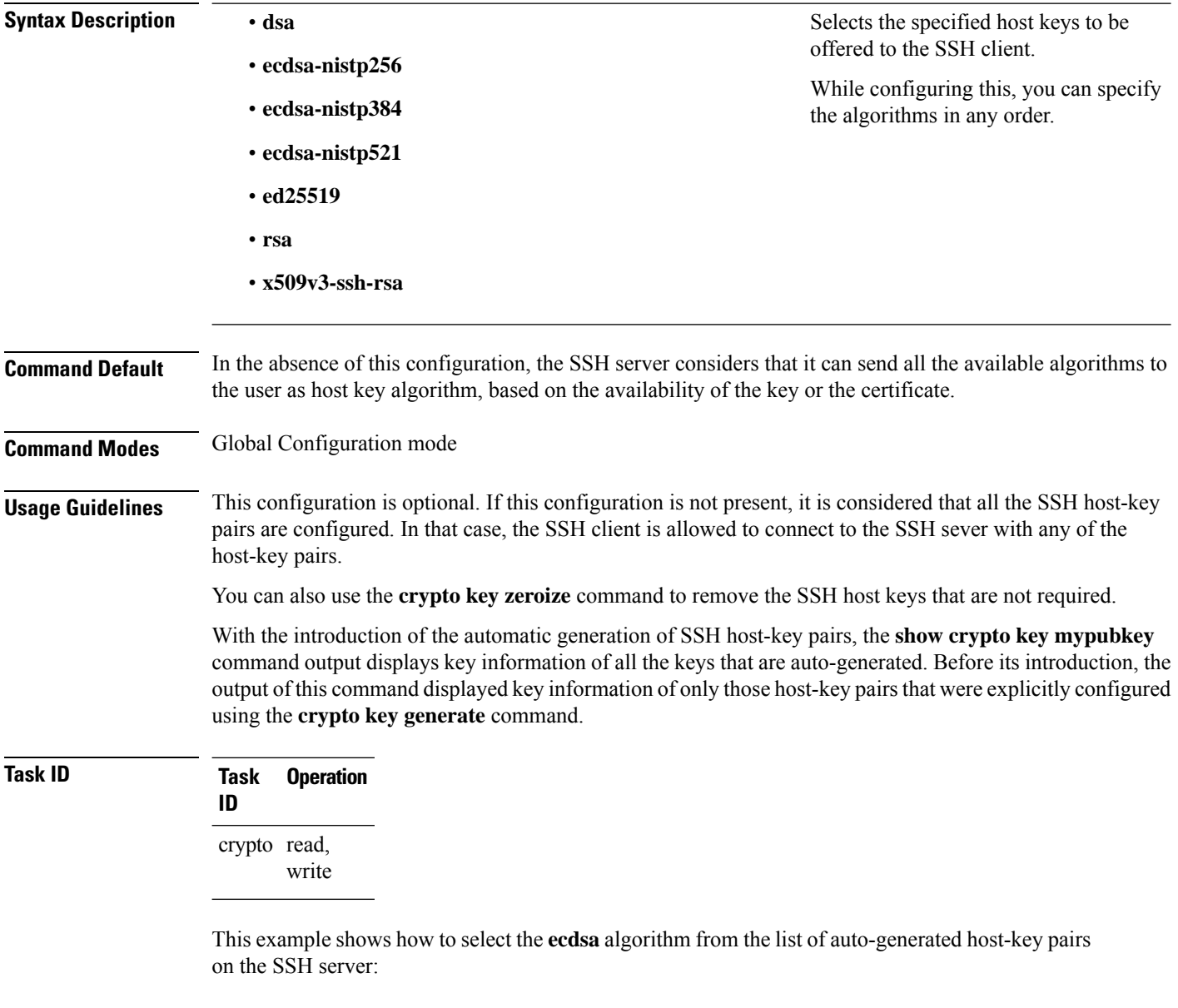

Router(config)#**ssh server algorithms host-key ecdsa-nistp521**

Similarly, this example shows how to select the **ed25519** algorithm:

Router(config)#**ssh server algorithms host-key ed25519**

Similarly, this example shows how to select the **x509v3-ssh-rsa** algorithm:

Router(config)#**ssh server algorithms host-key x509v3-ssh-rsa**

#### <span id="page-45-0"></span>**ssh server certificate**

To configure the certificate-related parameters of SSH server, use the **ssh server certificate** command in Global Configuration mode. To remove the configuration, use the **no** form of this command.

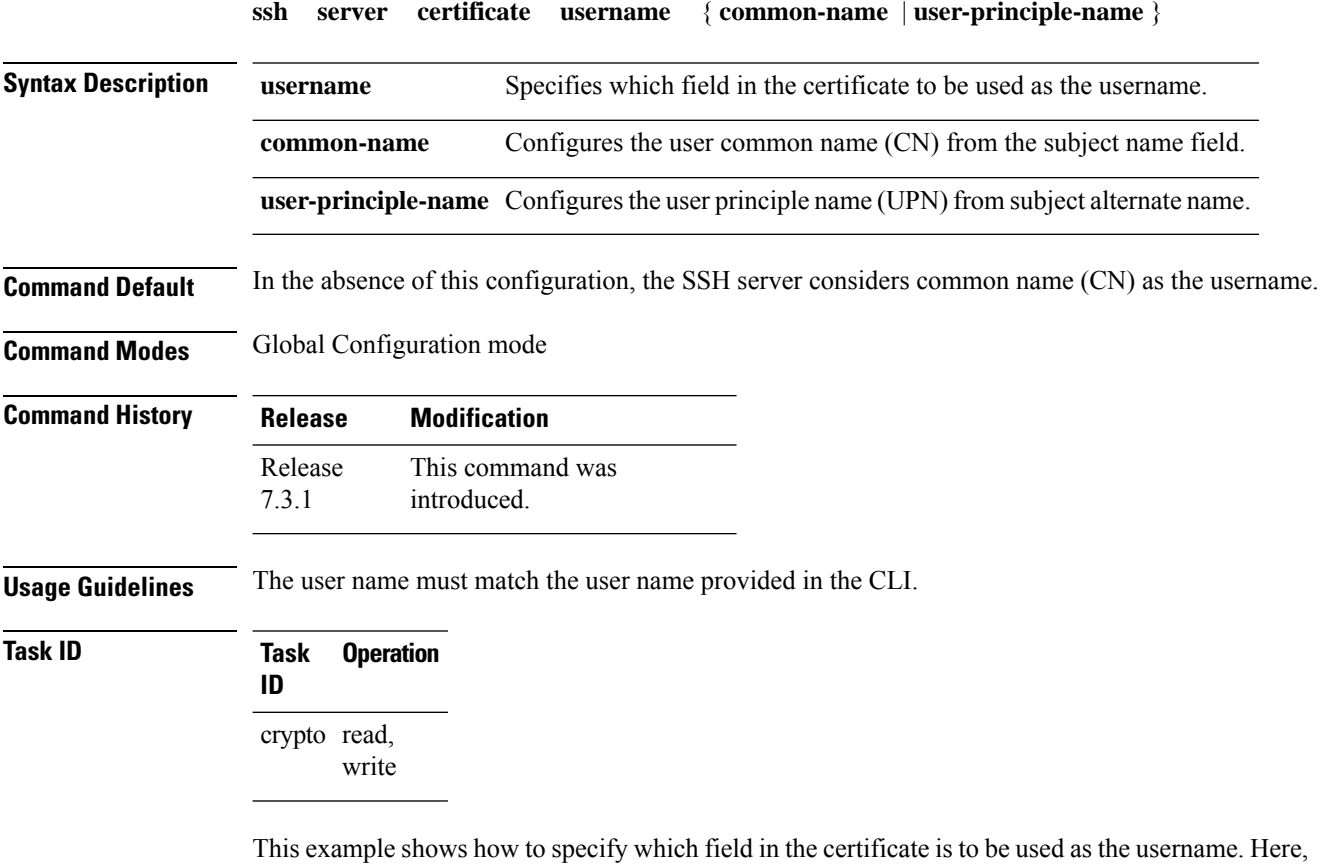

it specifies the user common name to be picked up from the subject name field.

```
Router#configure
Router(config)#ssh server certificate username common-name
Router(config)#commit
```
Here, it specifies the user principle name to be picked up from the subject alternate name field.

```
Router#configure
Router(config)#ssh server certificate username user-principle-name
Router(config)#commit
```
### <span id="page-46-0"></span>**ssh disable hmac**

To disable HMAC cryptographic algorithm on the SSH server, use the **ssh server disable hmac** command, and to disable HMAC cryptographic algorithm on the SSH client, use the **ssh client disable hmac** command in Global Configuration mode. To disable this feature, use the **no** form of this command.

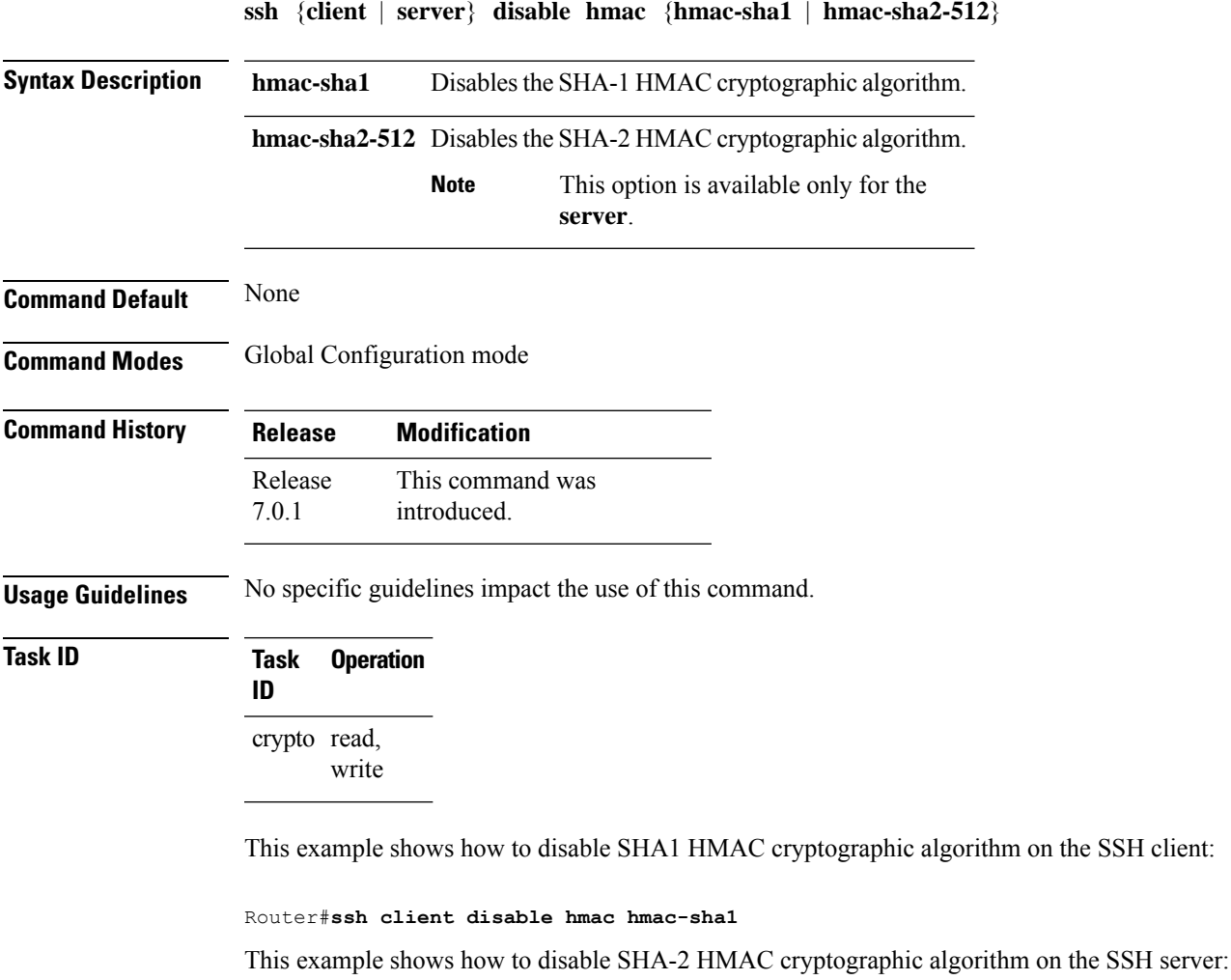

Router#**ssh server disable hmac hmac-sha2-512**

### <span id="page-47-0"></span>**ssh server enable cipher**

To enable CBC mode ciphers 3DES-CBC and/or AES-CBC for an SSH server connection, use the **ssh server enable cipher** command in Global Configuration mode. To disable the ciphers, use the **no** form of this command.

**ssh server enable cipher** {**aes-cbc** | **3des-cbc**}

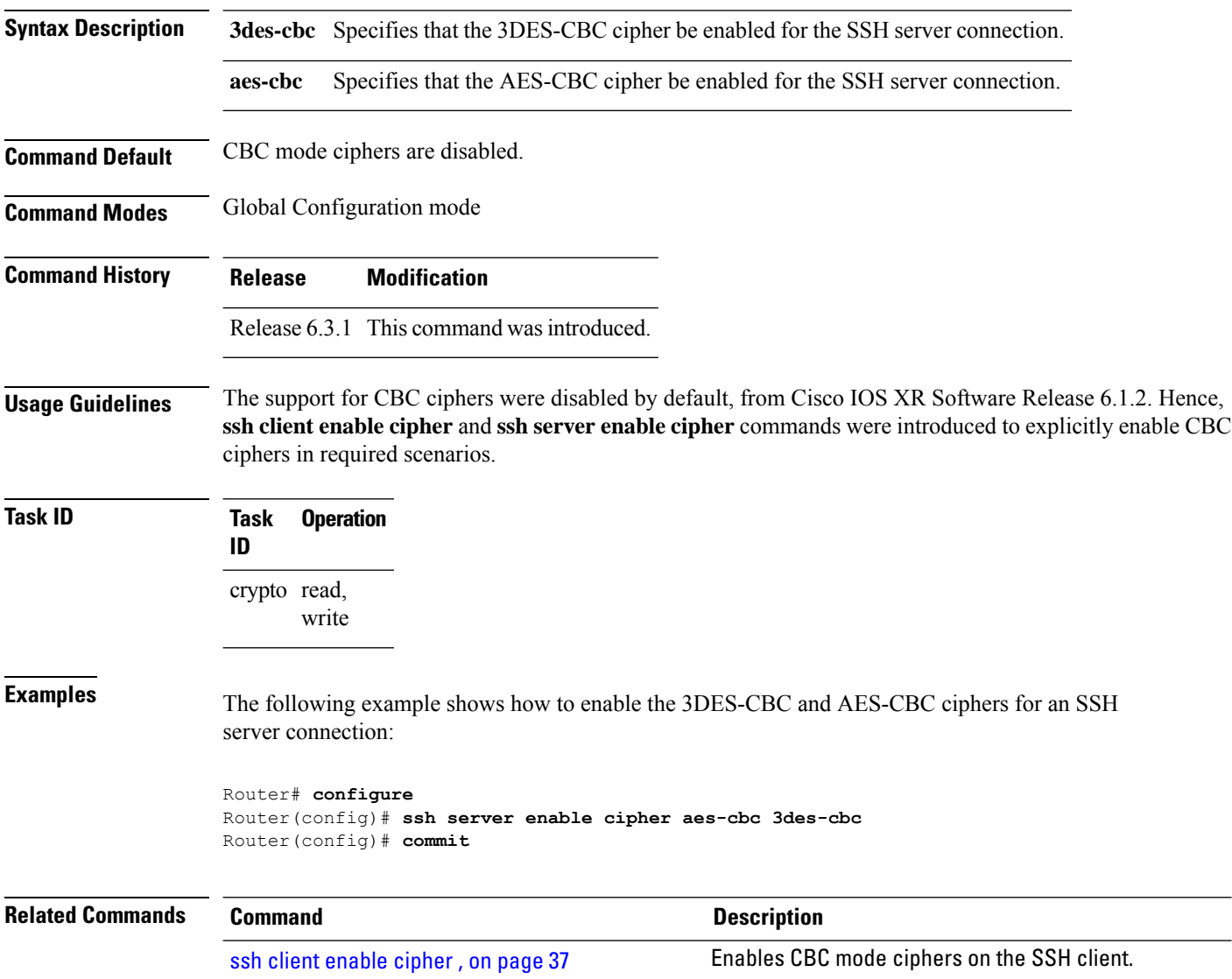

### <span id="page-48-0"></span>**ssh server max-auth-limit**

To configure the maximum number of authentication attempts allowed forSSH connection, use the **sshserver max-auth-limit** command in Global Configuration mode. To remove the configuration, use the **no** form of this command.

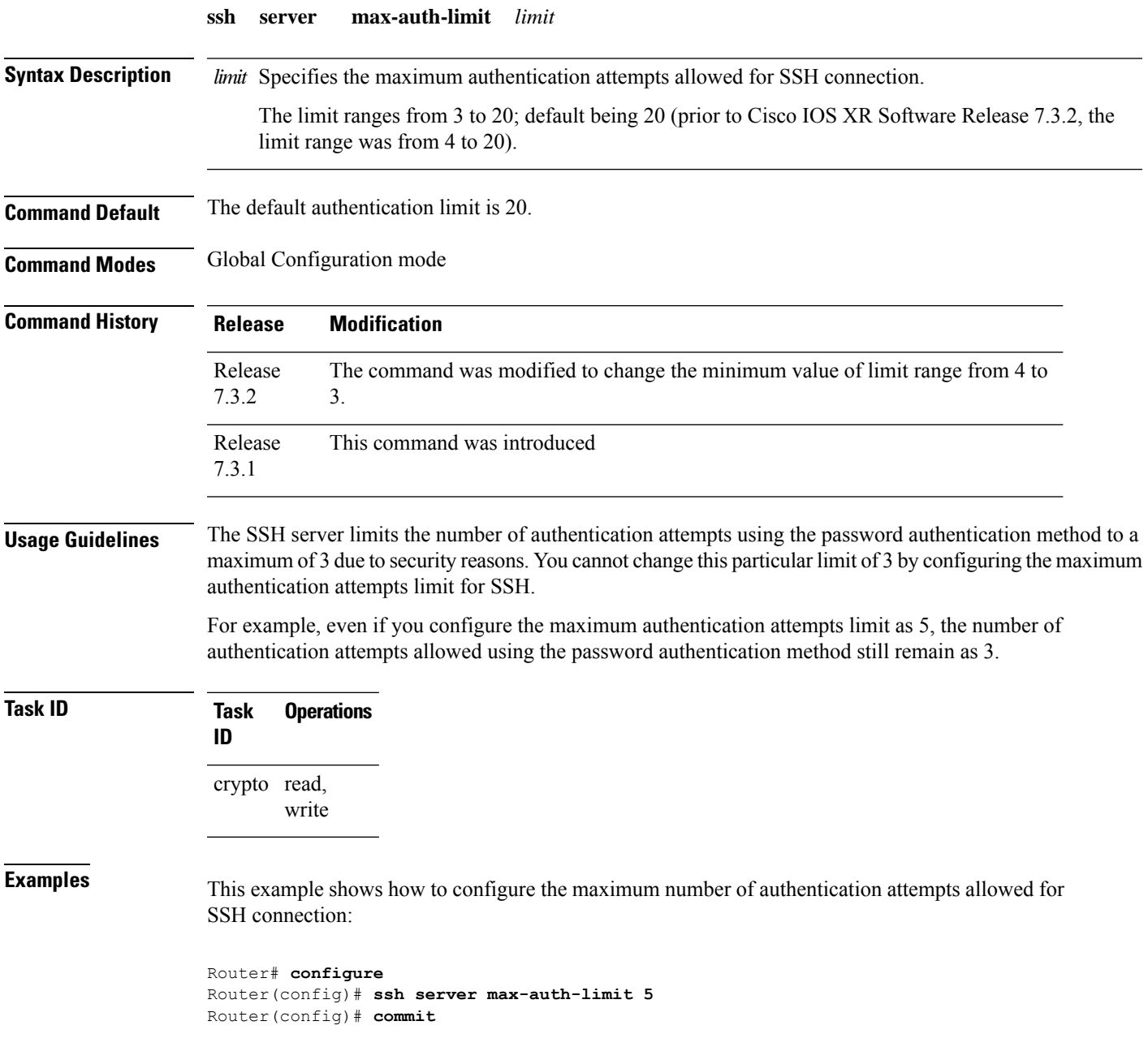

### <span id="page-49-0"></span>**ssh server port**

To configure a non-default port for theSSH server, use the **sshserverport** command in Global Configuration mode. To remove the configuration and to change the SSH port number to the default port (22), use the **no** form of this command.

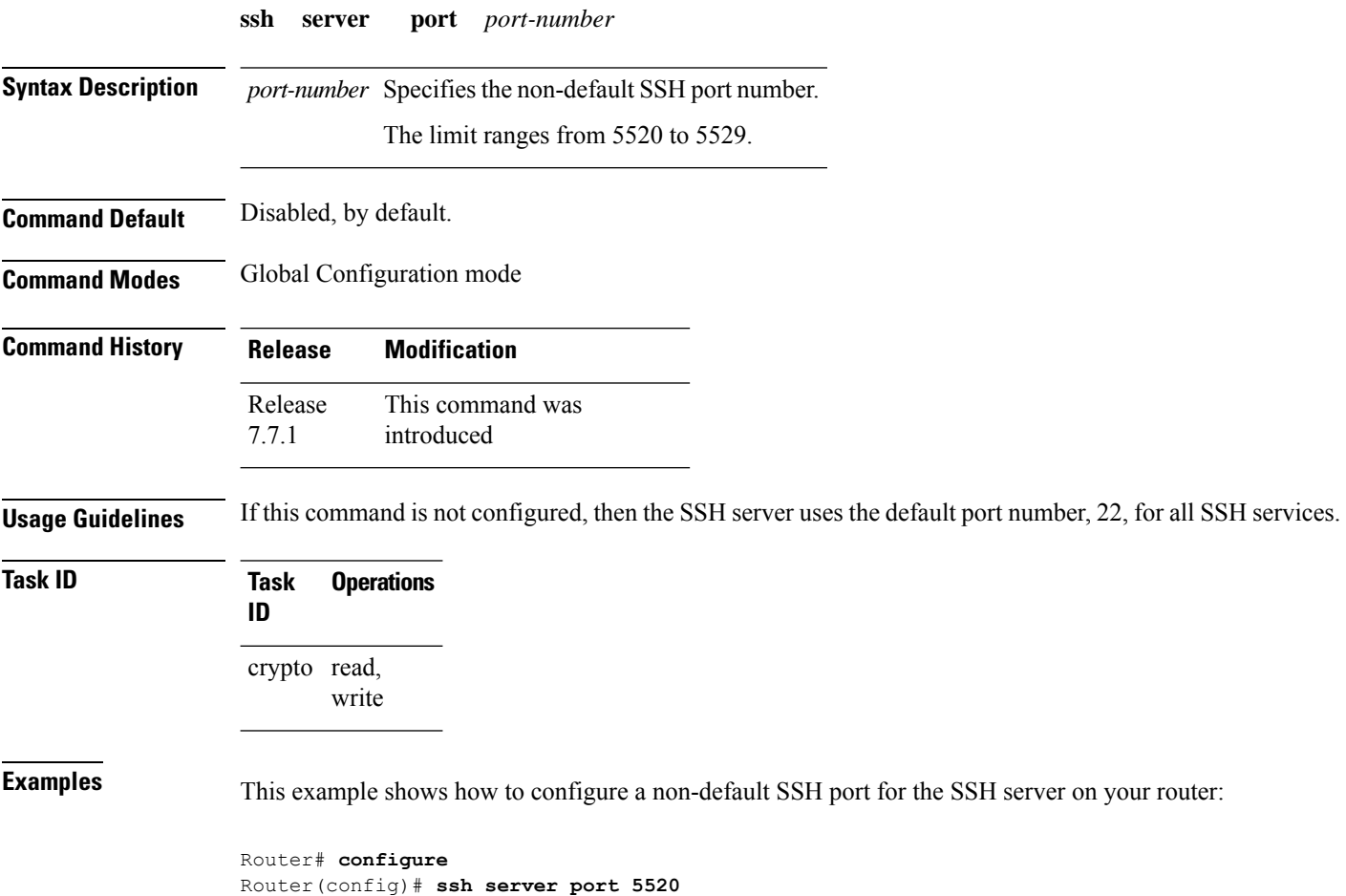

Router(config)# **commit**

# <span id="page-50-0"></span>**ssh server port-forwarding local**

To enable SSH port forwarding feature on SSH server, use the **ssh server port-forwarding local** command in Global Configuration mode. To disable the feature, use the **no** form of this command.

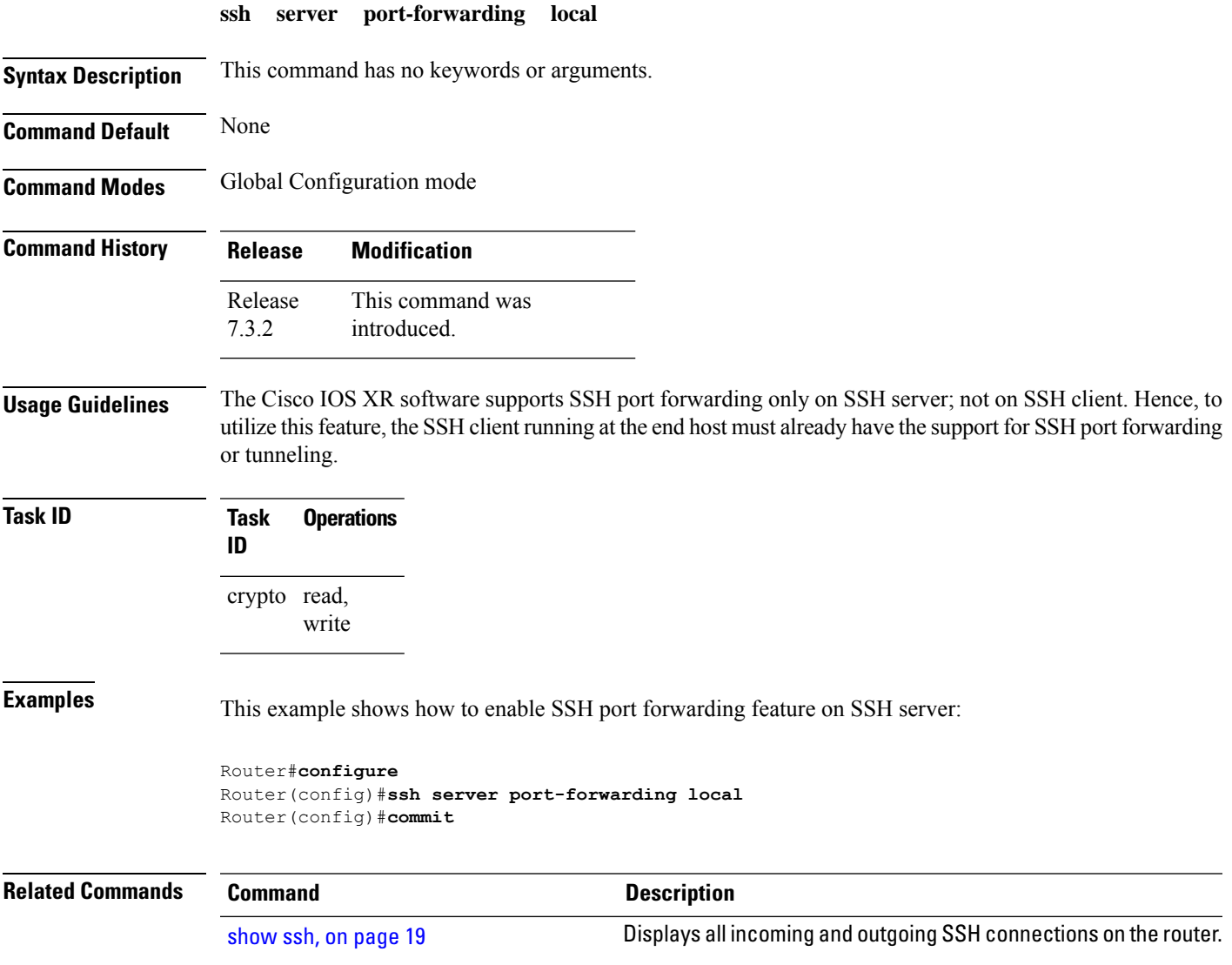

# <span id="page-51-0"></span>**ssh server rekey-time**

To configure rekey of the ssh server key based on time, use the **ssh server** command in Global Configuration mode. Use the **no** form of this command to remove the rekey interval.

**ssh server rekey-time** *time in minutes*

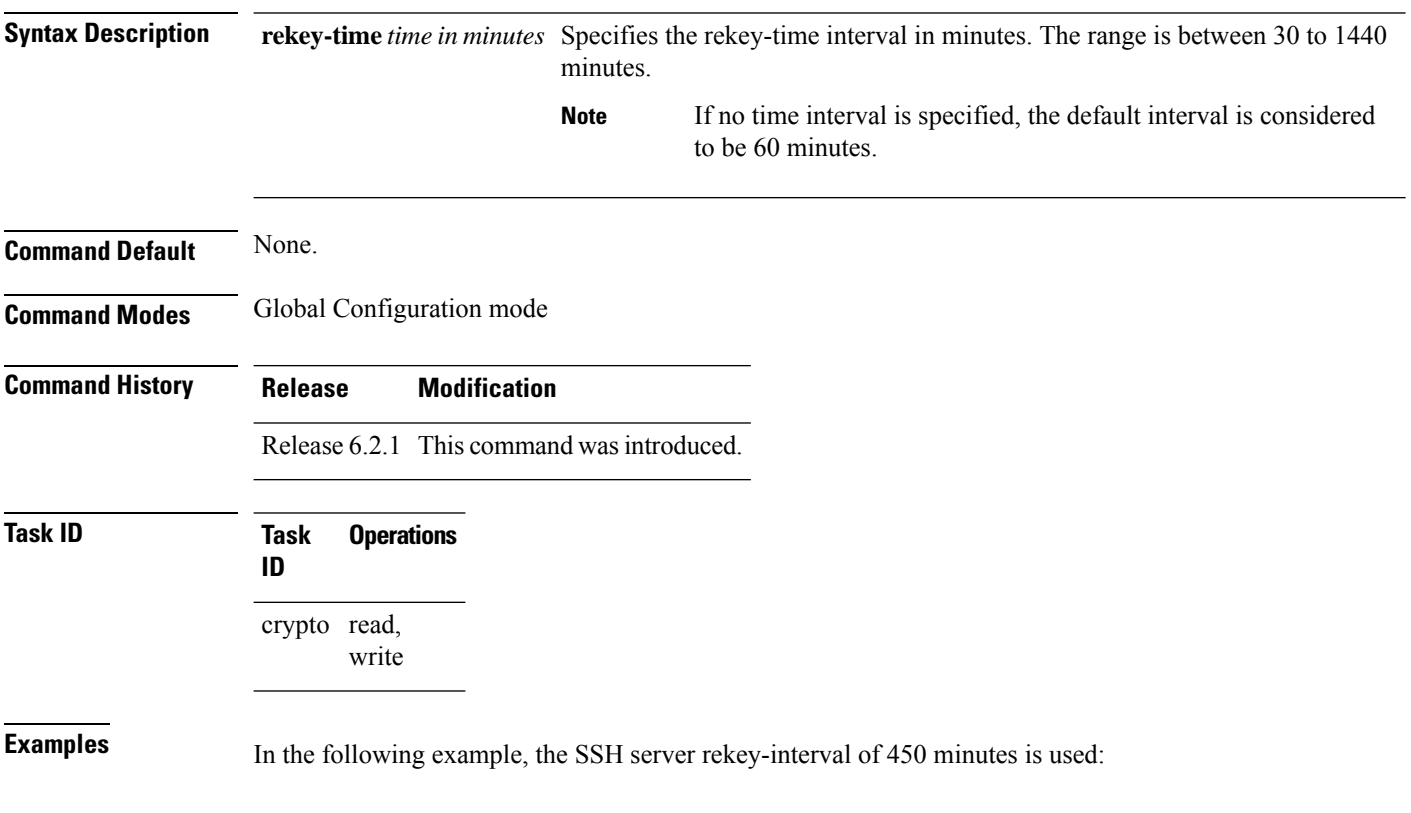

RP/0/RSP0/CPU0:router# **configure** RP/0/RSP0/CPU0:router(config)# **ssh server rekey-time 450**

### <span id="page-52-0"></span>**ssh server rekey-volume**

To configure a volume-based rekey threshold for an SSH session, use the **ssh server** command in Global Configuration mode. Use the **no** form of this command to remove the volume-based rekey threshold.

**ssh server rekey-volume** *data in megabytes*

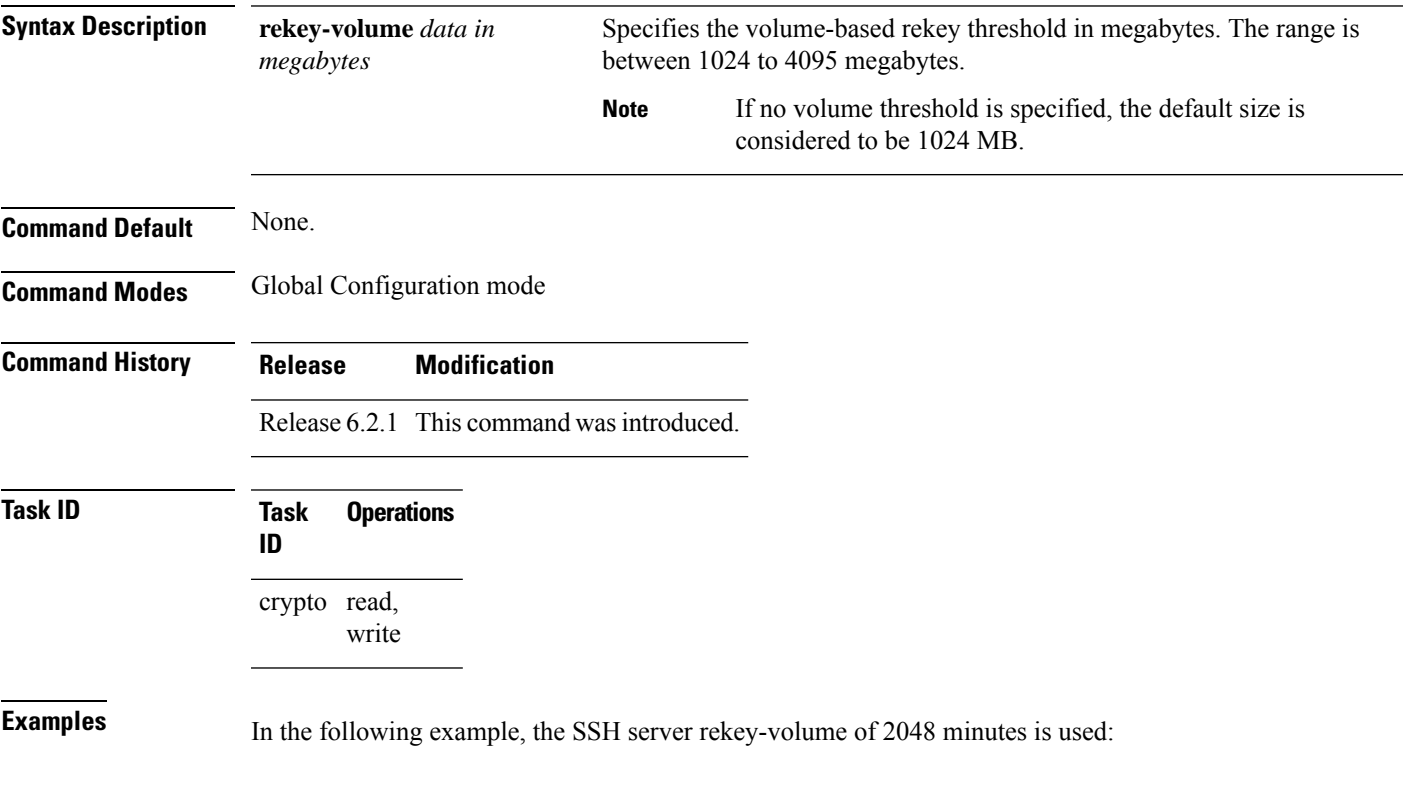

RP/0/RSP0/CPU0:router# **configure** RP/0/RSP0/CPU0:router(config)# **ssh server rekey-volume 2048**

# <span id="page-53-0"></span>**ssh server logging**

To enable SSH server logging, use the **ssh server logging** command in Global Configuration mode. To discontinue SSH server logging, use the **no** form of this command.

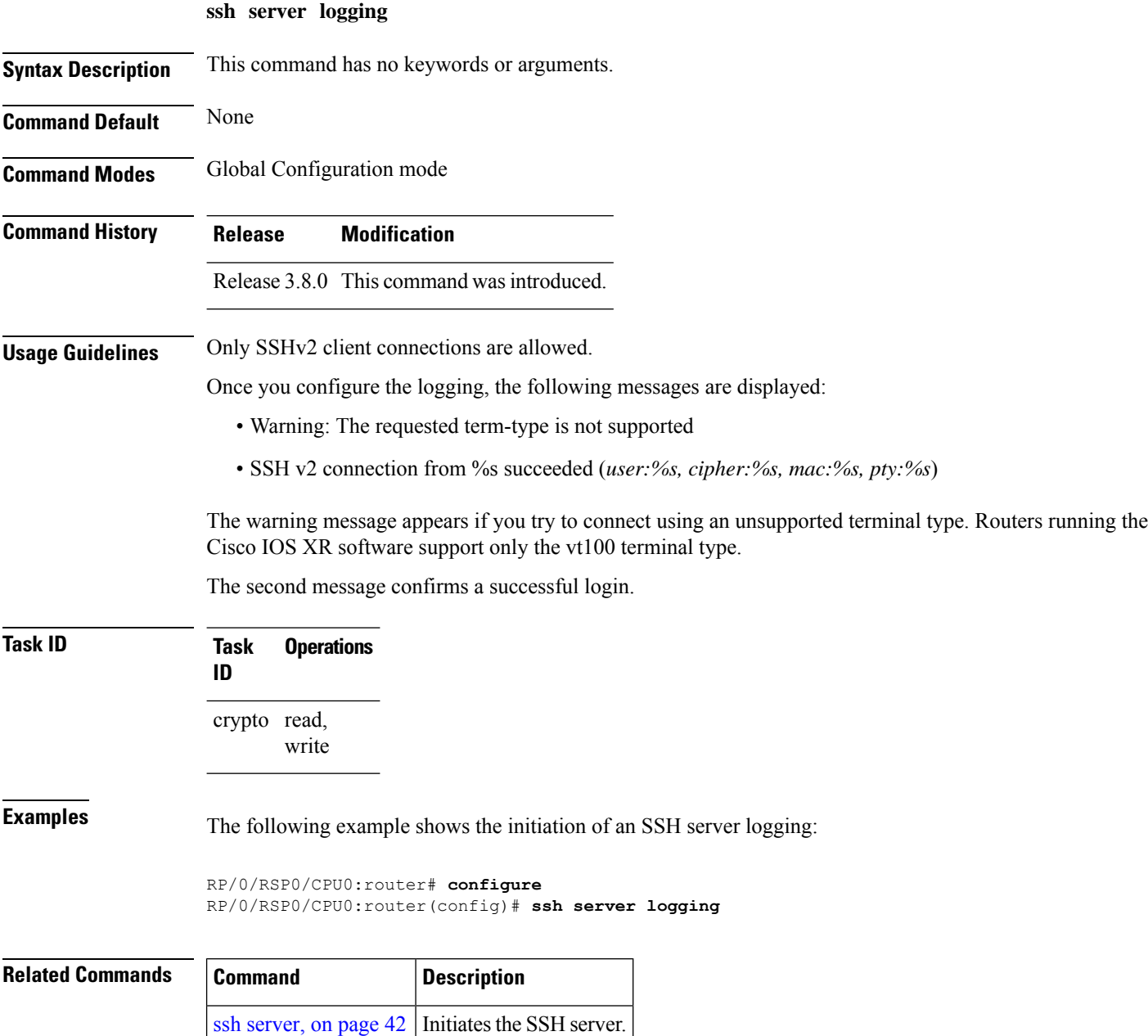

### <span id="page-54-0"></span>**ssh server rate-limit**

To limit the number of incoming Secure Shell (SSH) connection requests allowed per minute, use the **ssh server rate-limit** command in Global Configuration mode. To return to the default value, use the **no** form of this command.

**ssh server rate-limit** *rate-limit*

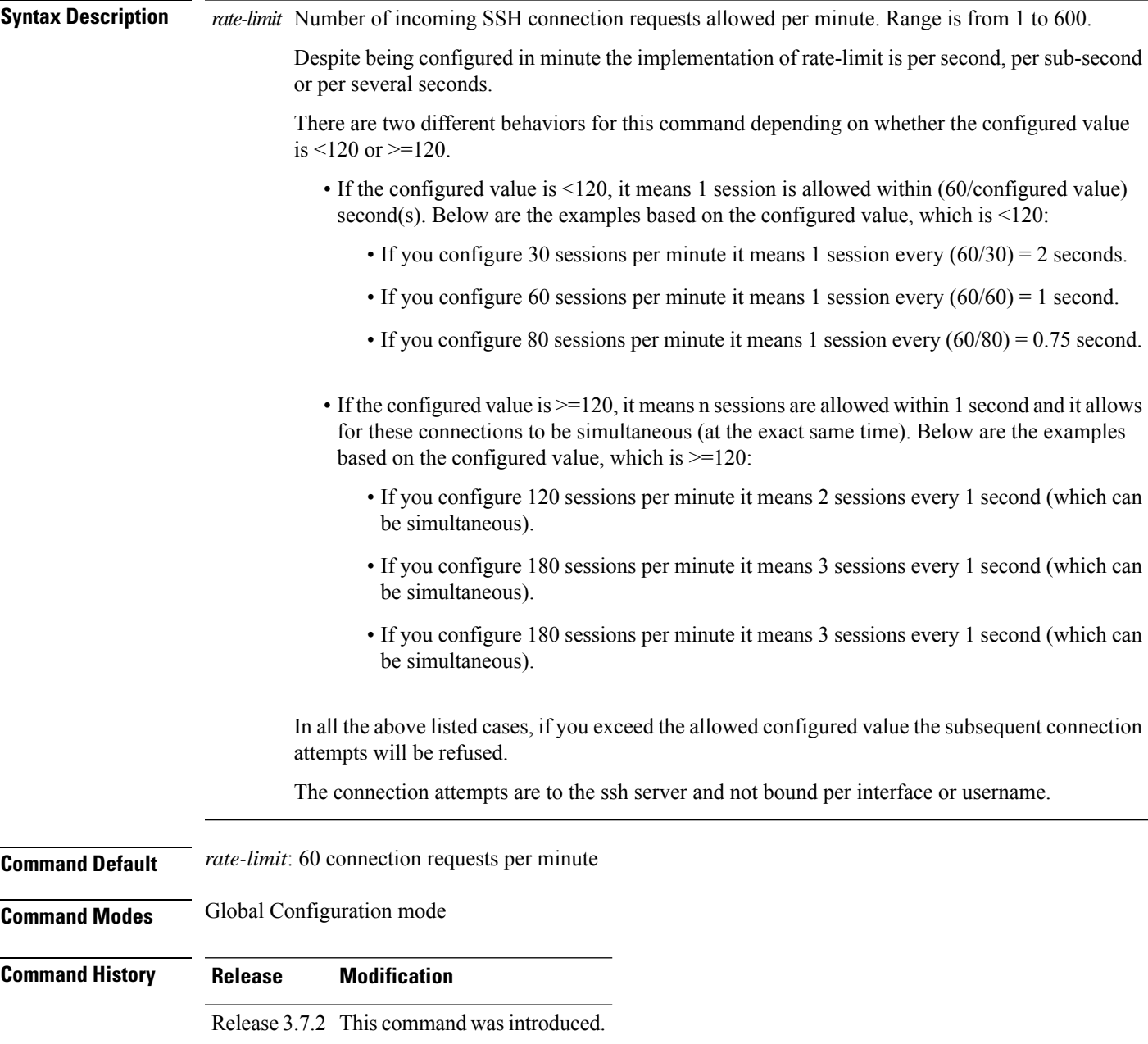

#### **Usage Guidelines** Use the ssh server rate-limit command to limit the incoming SSH connection requests to the configured rate. Any connection request beyond the rate limit is rejected by the SSH server. Changing the rate limit does not affect established SSH sessions.

If, for example, the *rate-limit* argument isset to 30, then 30 requests are allowed per minute, or more precisely, a two-second interval between connections is enforced.

**Task ID Task Operations ID** crypto read, write

**Examples** The following example shows how to set the limit of incoming SSH connection requests to 20 per minute:

> RP/0/RSP0/CPU0:router# **configure** RP/0/RSP0/CPU0:router(config)# **ssh server rate-limit 20**

### <span id="page-56-0"></span>**ssh server session-limit**

To configure the number of allowable concurrent incoming Secure Shell (SSH) sessions, use the **ssh server session-limit** command in Global Configuration mode. To return to the default value, use the **no** form of this command.

**ssh server session-limit** *sessions*

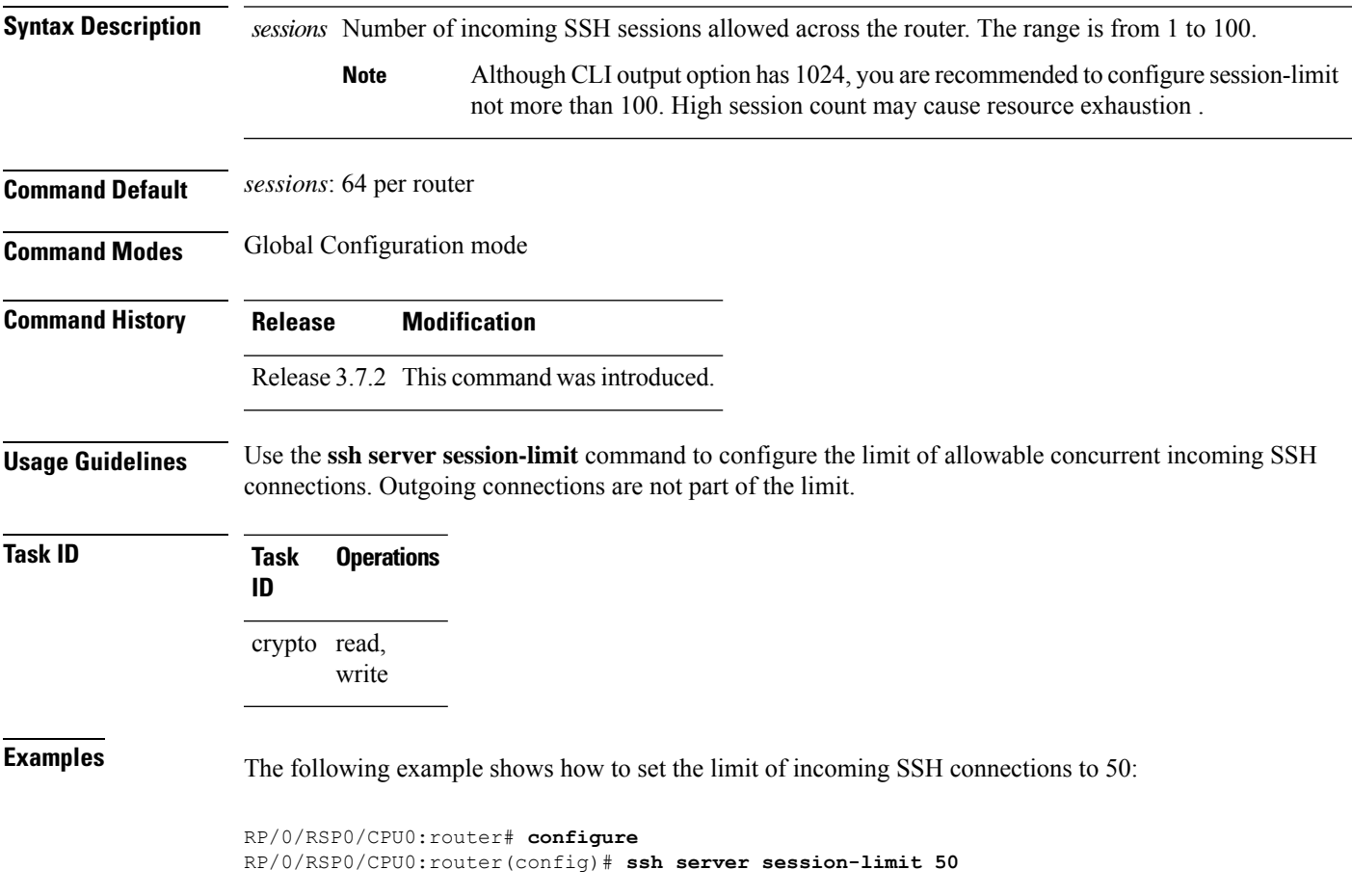

### <span id="page-57-0"></span>**ssh server trustpoint**

To configure the trustpoint forSSH certificates, use the **sshserver trustpoint** command in Global Configuration mode. To disable this feature, use the **no** form of this command.

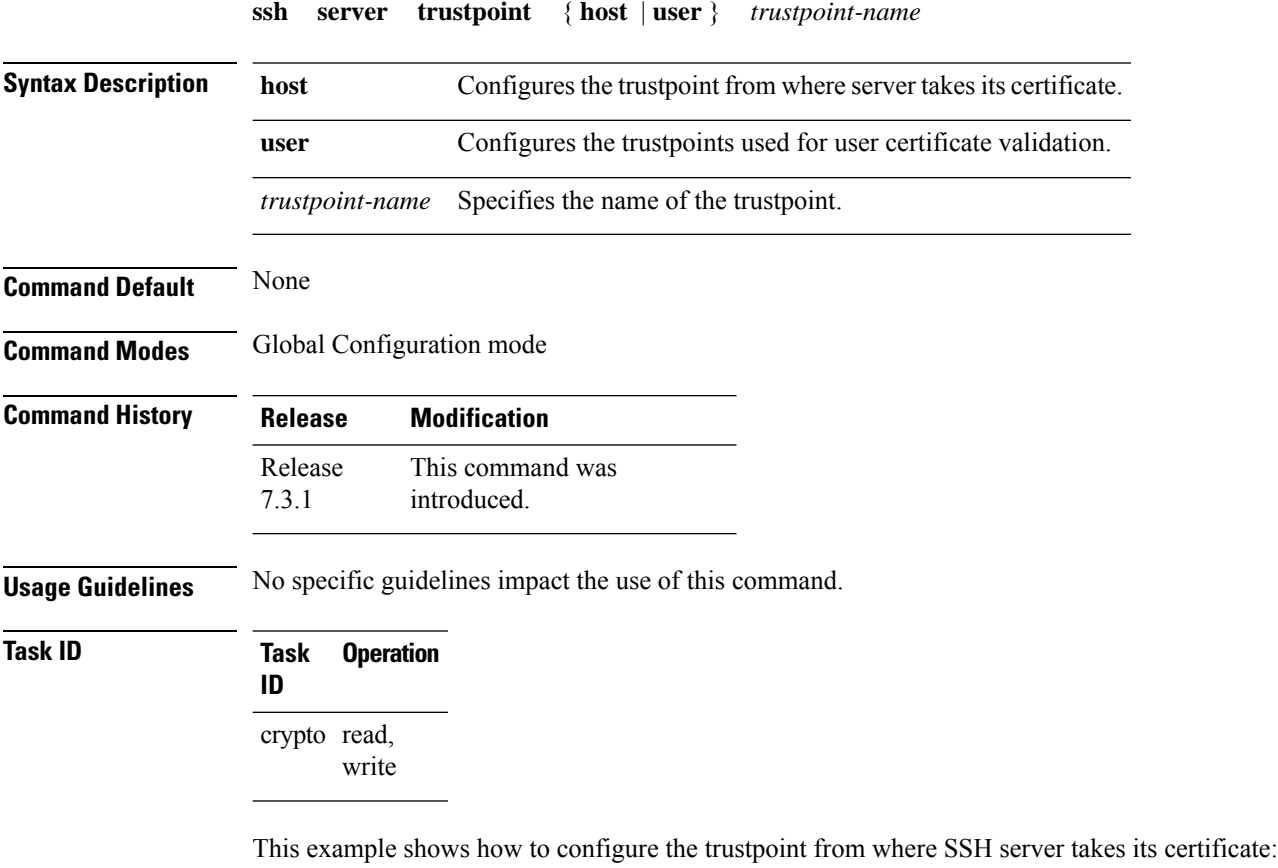

```
Router#configure
Router(config)#ssh server trustpoint host test-host-tp
Router(config)#commit
```
This example shows how to configure the trustpoint used for user certificate validation:

```
Router#configure
Router(config)#ssh server trustpoint user test-user-tp
Router(config)#commit
```
#### <span id="page-58-0"></span>**ssh server v2**

To force theSSH server version to be only 2 (SSHv2), use the **sshserver v2** command in Global Configuration mode. To bring down an SSH server for SSHv2, use the **no** form of this command.

**ssh server v2**

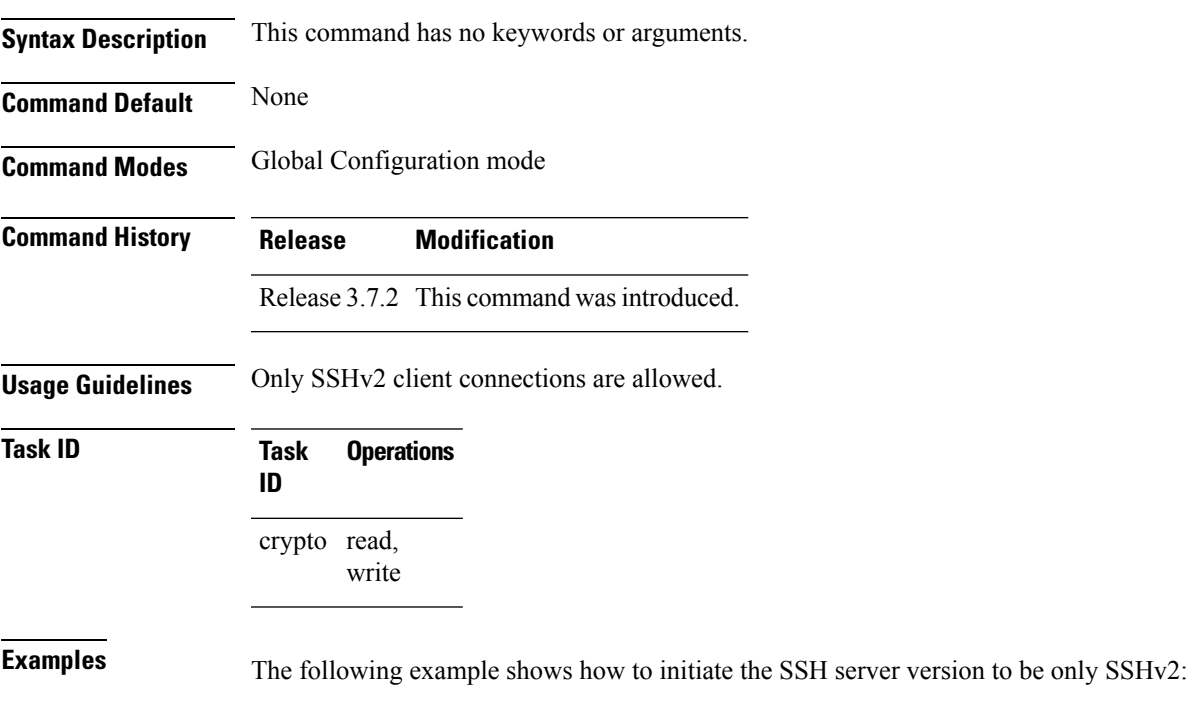

RP/0/RSP0/CPU0:router#**configure** RP/0/RSP0/CPU0:router(config)# **ssh server v2**

### <span id="page-59-0"></span>**ssh server netconf port**

To configure a port for the netconf SSH server, use the **ssh server netconf port** command in Global Configuration mode. To return to the default port, use the **no** form of the command.

**ssh server netconf port** *port number*

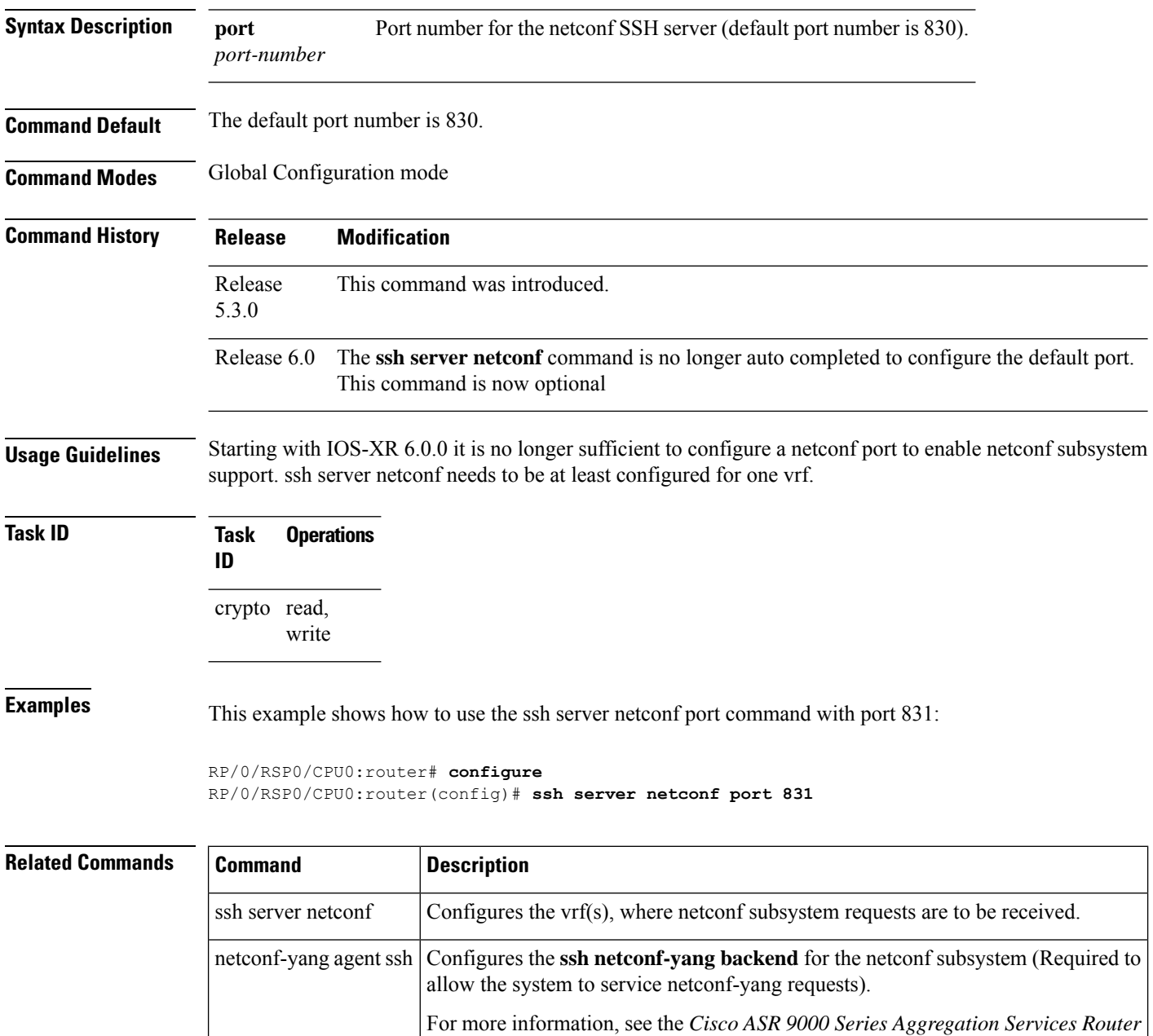

*System Management Command Reference*.

#### <span id="page-60-0"></span>**ssh server netconf**

To bring up the netconf subsystem support using a dedicated communication port with the Secure Shell (SSH) server and to configure one or more VRFs for its use, use the **ssh server netconf** command in Global Configuration mode. To stop the SSH server from receiving any further netconf subsystem connections for the specified VRF, use the **no** form of this command.

Optionally ACLs for IPv4 and IPv6 can be used to restrict access to the netconf subsystem of the SSH server before the port is opened.

**ssh server netconf** [ **vrf***vrf name*[ **ipv4 access-list** *access list name* ][ **ipv6 access-list***access list name*] ]

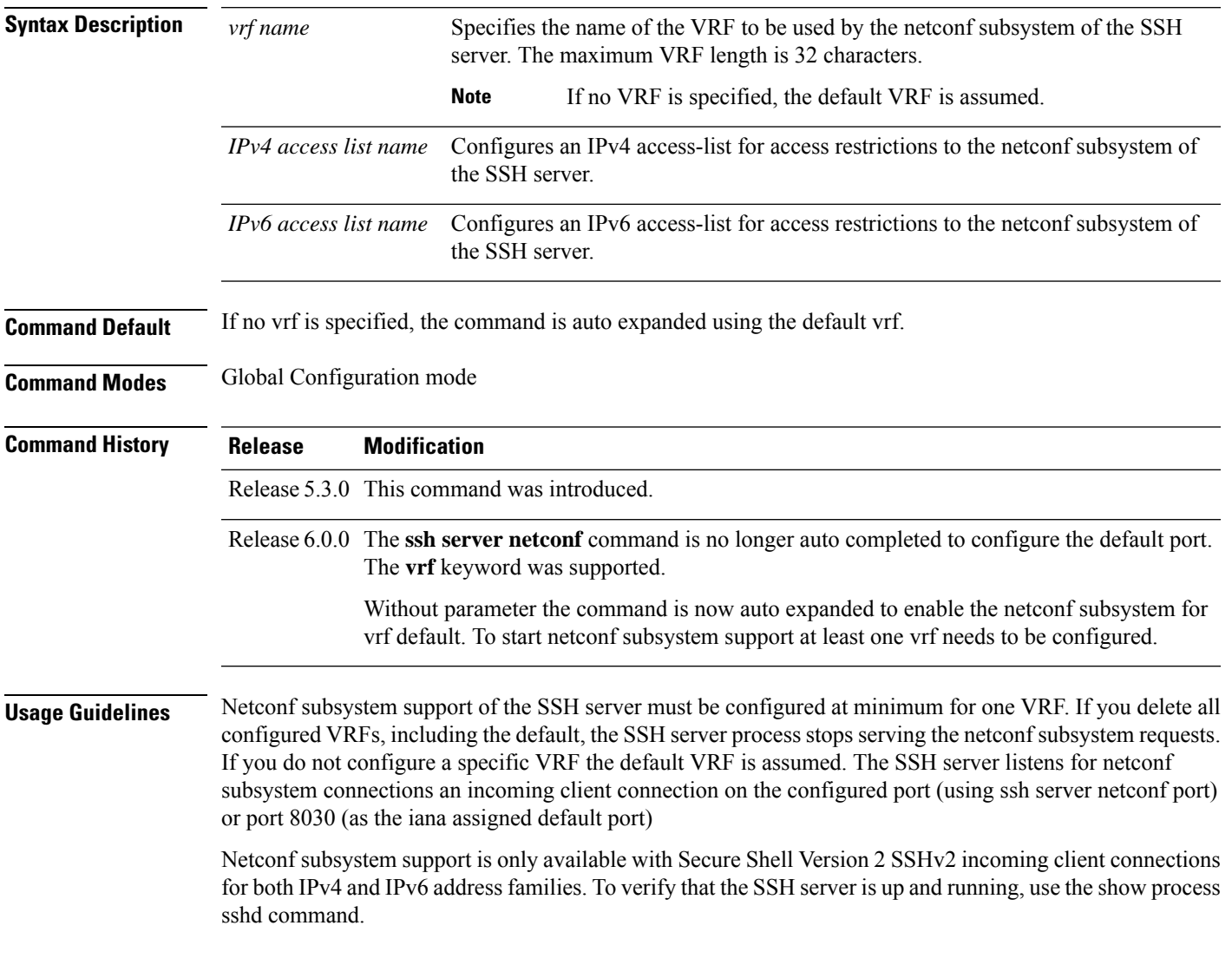

#### **Task ID Task Operation ID** crypto read, write

#### **Example**

This example shows how to use the **ssh server netconf vrf***vrf name* command:

RP/0/RSP0/CPU0:router (config) # **ssh server netconf vrf red**

#### <span id="page-62-0"></span>**ssh timeout**

To configure the timeout value for authentication, authorization, and accounting (AAA) user authentication, use the **ssh timeout** command in Global Configuration mode. To set the timeout value to the default time, use the **no** form of this command.

**ssh timeout** *seconds*

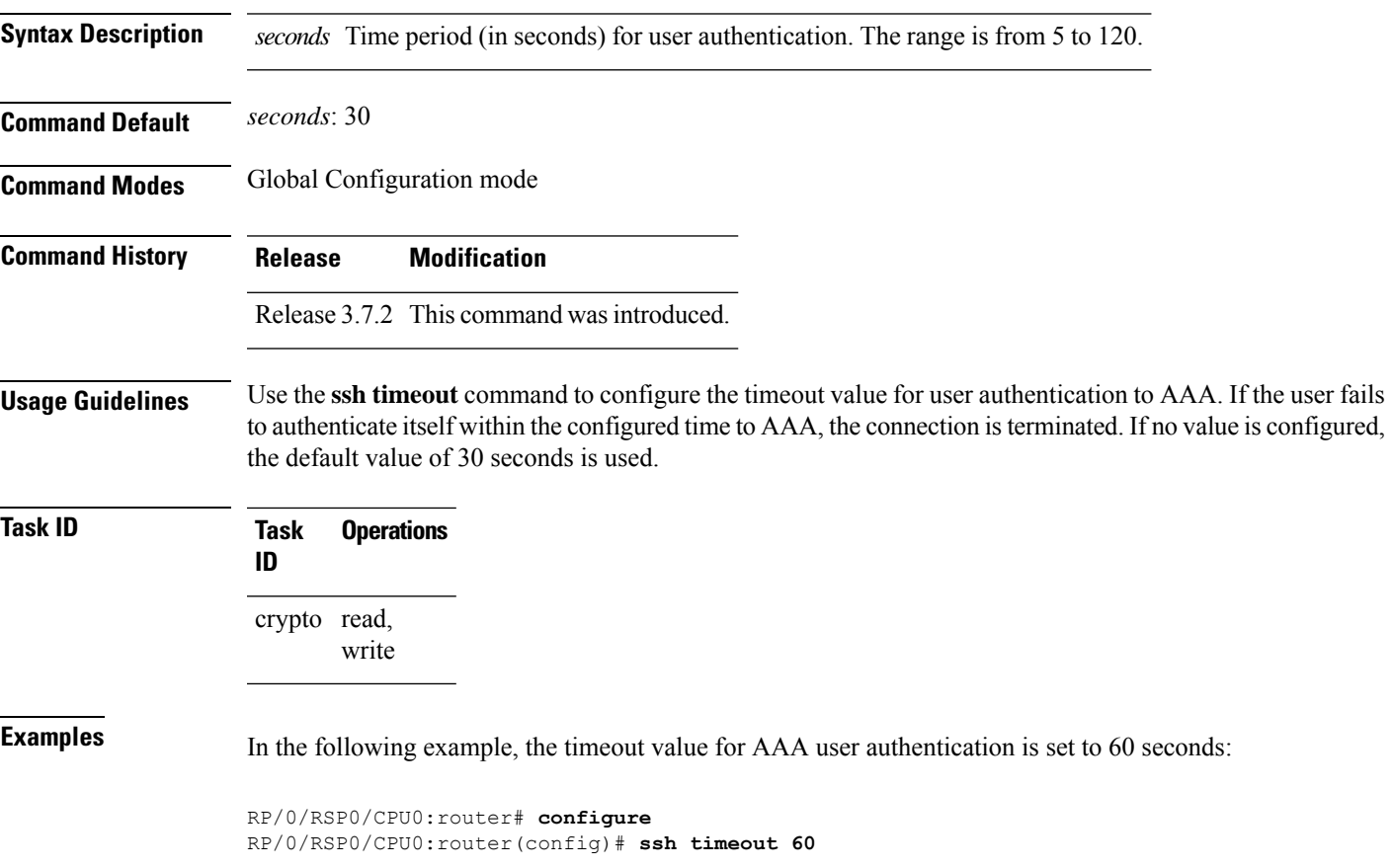

 $\mathbf{l}$